# Manual do proprietário Dell Inspiron M4040/14-N4050

**Modelo regulamentar: P22G Tipo regulamentar: P22G001; P22G002**

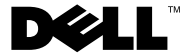

## **Notas, Avisos e Advertências**

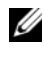

**24 NOTA:** NOTA fornece informações importantes para ajudar a utilizar melhor o computador.

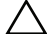

**AVISO: AVISO indica potenciais danos do hardware ou perda de dados e explica como evitar o problema.**

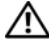

**ADVERTÊNCIA: ADVERTÊNCIA indica potenciais danos no equipamento, lesões corporais ou mesmo morte.**

É estritamente proibida qualquer reprodução destes materiais sem autorização por escrito da Dell Inc.

**Modelo regulamentar: P22G Tipo regulamentar: P22G001; P22G002**

**2011 - 05 Rev. A00**

\_\_\_\_\_\_\_\_\_\_\_\_\_\_\_\_\_\_\_\_

**As informações deste documento estão sujeitas a alterações sem aviso prévio. © 2011 Dell Inc. Todos os direitos reservados.**

Marcas comerciais utilizadas neste texto: Dell™, o logótipo DELL e Inspiron™ são marcas registadas da Dell Inc.; Bluetooth® é uma marca comercial registada detida pela Bluetooth SIG, Inc.; Microsoft®, Windows $\circledR$ e o logótipo do botão Iniciar do Windows  $\cdot$ são marcas comerciais ou marcas comerciais registadas da Microsoft Corporation nos Estados Unidos e/ou noutros países.

## **Conteúdo**

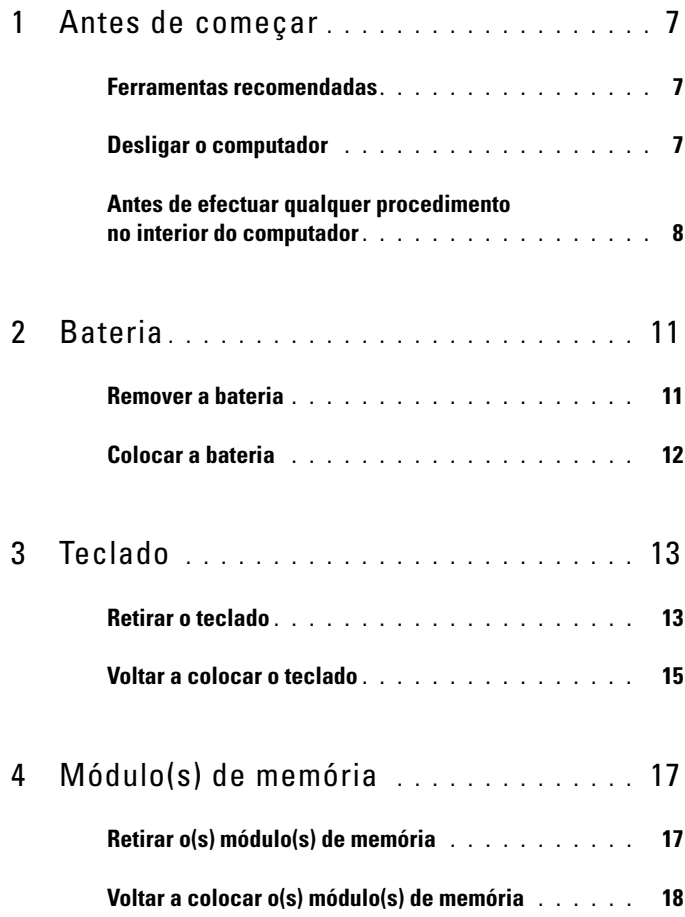

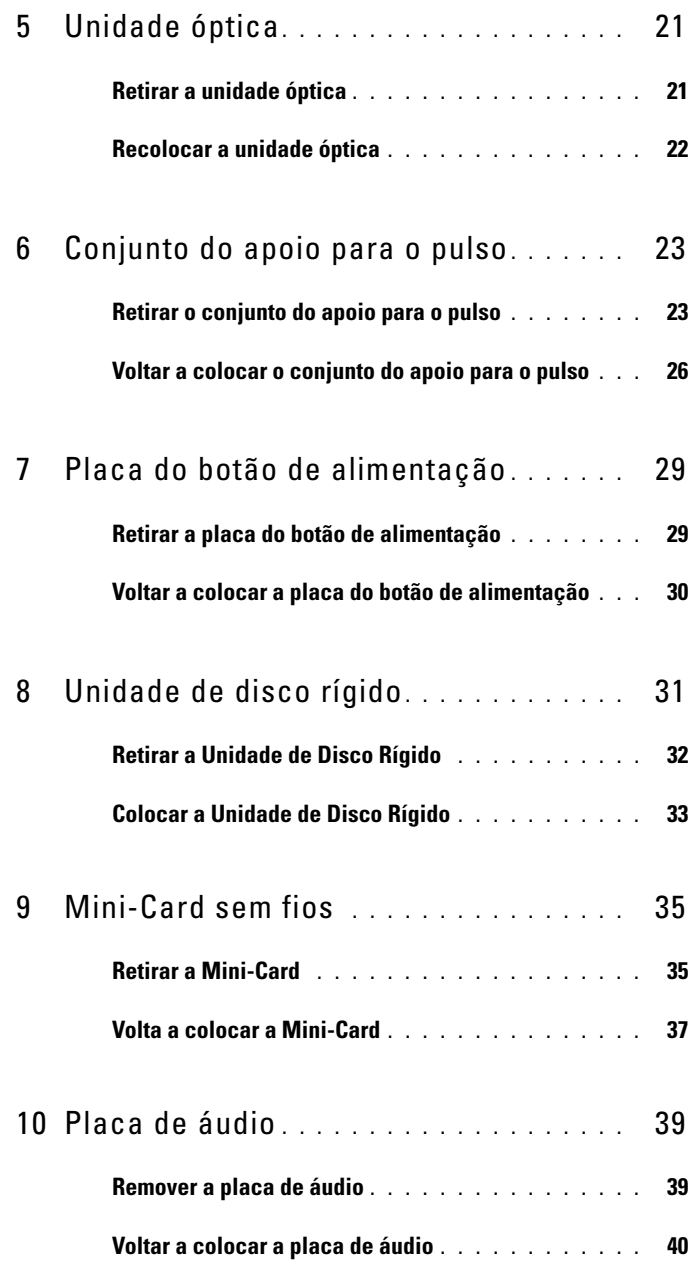

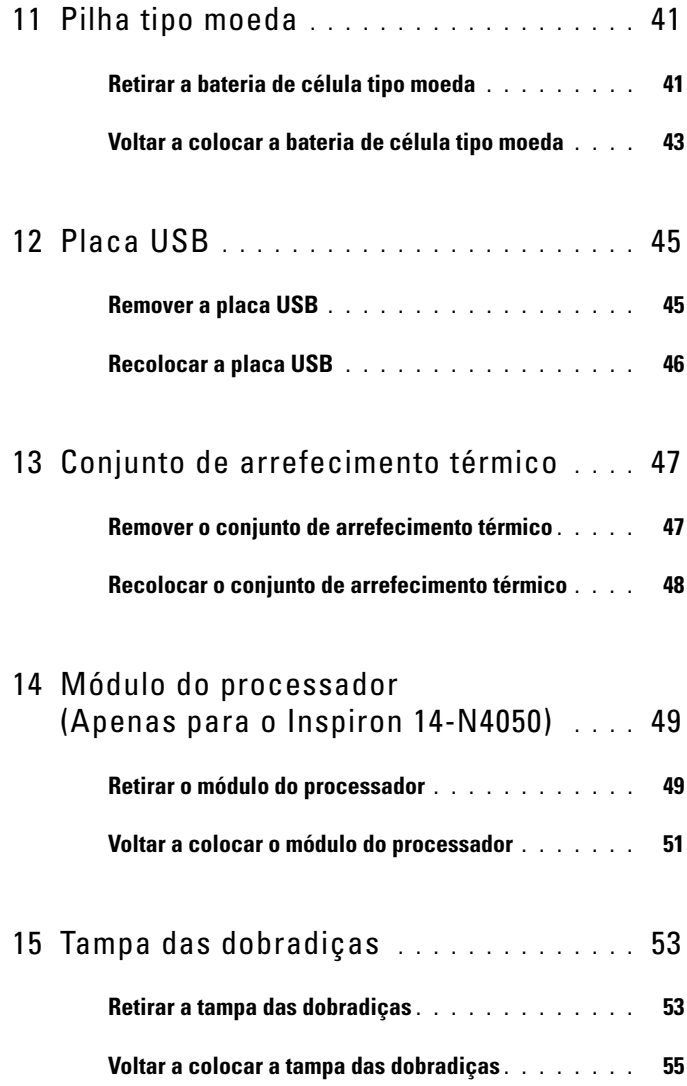

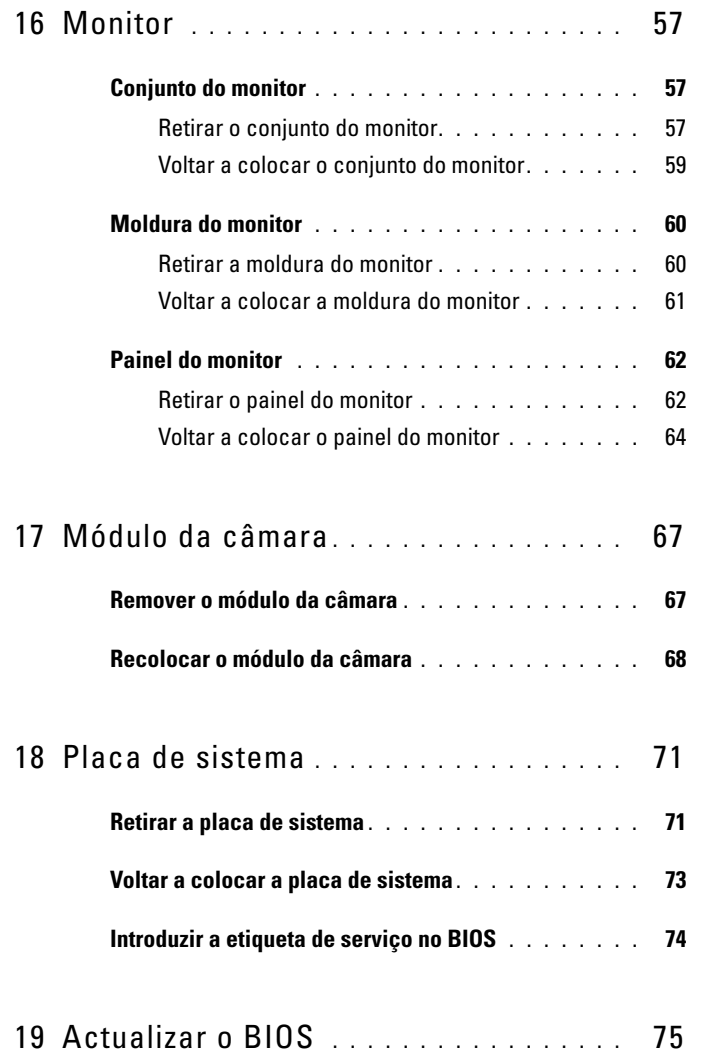

## <span id="page-6-3"></span><span id="page-6-0"></span>**Antes de começar**

Este manual contém informações sobre os procedimentos de remoção e instalação dos componentes no computador. Antes de iniciar quaisquer procedimentos mencionados neste manual, certifique-se de que:

- Executou os passos em ["Desligar o computador" na página 7](#page-6-2) e ["Antes de](#page-7-0)  [efectuar qualquer procedimento no interior do computador" na página 8.](#page-7-0)
- Leu as informações de segurança fornecidas com o computador*.*
- Um componente pode ser substituído ou, se adquirido em separado, instalado através da execução do procedimento de remoção pela ordem inversa.

## <span id="page-6-1"></span>**Ferramentas recomendadas**

Os procedimentos descritos neste documento podem requerer as seguintes ferramentas:

- Chave de parafusos de ponta chata pequena
- Chave de parafusos Phillips
- Instrumento de plástico pontiagudo
- Programa de actualização executável do BIOS disponível em **support.dell.com**

## <span id="page-6-4"></span><span id="page-6-2"></span>**Desligar o computador**

#### **AVISO: Para evitar a perda de dados, guarde e feche todos os ficheiros abertos e saia de todos os programas abertos antes de desligar o computador.**

- **1** Guarde e feche todos os ficheiros abertos e saia de todos os programas abertos.
- **2** Clique em Start (Iniciar)  $\bullet$  e, em seguida, clique em Shut Down (Encerrar).

O computador desliga-se após a conclusão do processo de encerramento do sistema operativo.

**3** Assegure-se de que o computador está desligado. Se o computador não se tiver desligado automaticamente quando encerrou o sistema operativo, pressione sem soltar o botão de alimentação até o computador se desligar.

## <span id="page-7-0"></span>**Antes de efectuar qualquer procedimento no interior do computador**

Utilize as directrizes de segurança seguintes para ajudar a proteger o computador de potenciais danos e para ajudar a assegurar a sua segurança pessoal.

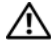

**ADVERTÊNCIA: Antes de trabalhar no interior do computador, leia as informações de segurança fornecidas com o mesmo. Para obter informações adicionais sobre melhores práticas de segurança, consulte a página principal de Conformidade regulamentar em www.dell.com/regulatory\_compliance.**

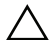

**AVISO: Para evitar descargas electrostáticas, ligue-se à terra utilizando uma pulseira antiestática com cabo de ligação à terra ou toque periodicamente numa superfície metálica não pintada (como um conector no computador).**

**AVISO: Manuseie cuidadosamente os componentes e as placas. Não toque nos componentes ou nos contactos da placa. Segure a placa pelas extremidades ou pelo suporte metálico de instalação. Segure nos componentes, como um processador, pelas extremidades e não pelos pinos.**

**AVISO: Apenas um técnico qualificado e especializado deve efectuar reparações no seu computador. Os danos causados por assistência não autorizada pela Dell não estão cobertos pela garantia.**

**AVISO: Quando desligar um cabo, puxe pelo respectivo conector ou pela patilha e não pelo próprio cabo. Alguns cabos possuem conectores com patilhas de bloqueio. Se estiver a desligar este tipo de cabo, prima as patilhas de bloqueio antes de desligar o cabo. Ao separar os conectores, mantenha-os alinhados para evitar a torção dos pinos. Para além disso, antes de ligar um cabo, verifique se ambos os conectores estão direccionados e alinhados correctamente.** 

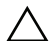

**AVISO: Para evitar danificar o computador, execute os seguintes passos antes de iniciar qualquer procedimento no interior do computador.** 

- **1** Certifique-se de que a superfície de trabalho é plana e está limpa para evitar que a tampa do computador fique riscada.
- **2** Desligue o computador, consulte ["Desligar o computador" na página 7](#page-6-2), e todos os dispositivos a ele ligados.

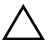

**AVISO: Para desligar um cabo de rede, desligue primeiro o cabo do computador e, em seguida, desligue o cabo do dispositivo de rede.**

**3** Desligue todos os cabos telefónicos ou de rede do computador.

- **4** Pressione e ejecte todos os cartões instalados no leitor de cartões multimédia 3-em-1 .
- **5** Desligue o computador e todos os dispositivos a ele ligados das respectivas tomadas eléctricas.
- **6** Desligue todos os dispositivos ligados do computador.
- **AVISO: Para evitar danificar a placa de sistema, retire a bateria principal, consulte ["Remover a bateria" na página 11](#page-10-2), antes de efectuar qualquer procedimento no interior do computador.**
	- **7** Remova a bateria. Consulte ["Remover a bateria" na página 11.](#page-10-2)
	- **8** Vire o computador para cima, abra o visor e pressione o botão de alimentação para ligar a placa de sistema à terra.

## <span id="page-10-0"></span>**Bateria**

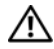

**ADVERTÊNCIA: Antes de trabalhar no interior do computador, leia as informações de segurança fornecidas com o mesmo. Para obter informações adicionais sobre melhores práticas de segurança, consulte a página principal de Conformidade regulamentar em www.dell.com/regulatory\_compliance.**

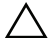

**AVISO: Apenas um técnico qualificado e especializado deve efectuar reparações no seu computador. Os danos causados por assistência não autorizada pela Dell não estão cobertos pela garantia.**

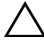

**AVISO: Para evitar descargas electrostáticas, ligue-se à terra utilizando uma pulseira antiestática com cabo de ligação à terra ou toque periodicamente numa superfície metálica não pintada (como um conector no computador).**

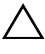

**AVISO: Para evitar danos no computador, utilize apenas a bateria concebida para este computador Dell. Não utilize baterias concebidas para outros computadores Dell.**

#### <span id="page-10-2"></span><span id="page-10-1"></span>**Remover a bateria**

- **1** Siga as instruções em ["Antes de começar" na página 7](#page-6-3).
- **2** Desligue o computador e vire-o.
- **3** Deslize o trinco de bloqueio da bateria para a posição de desbloqueio até encaixar no lugar.
- **4** Deslize e prima continuamente o trinco de libertação da bateria na posição de desbloqueio.
- **5** Faça deslizar a bateria e levante-a para fora do respectivo compartimento.

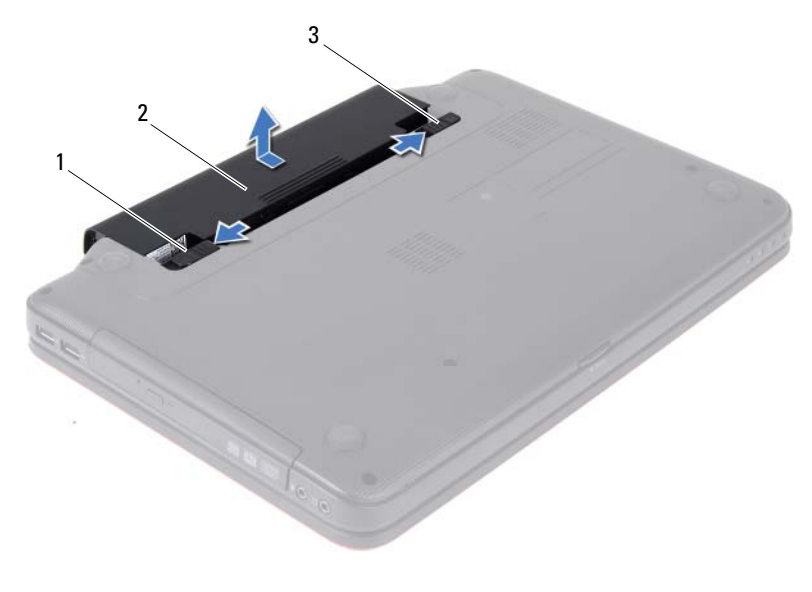

- 1 trinco de desbloqueio da bateria 2 bateria
	-

<span id="page-11-1"></span>3 trinco de bloqueio da bateria

#### <span id="page-11-0"></span>**Colocar a bateria**

- **1** Siga as instruções em ["Antes de começar" na página 7](#page-6-3).
- **2** Faça deslizar a bateria para dentro do respectivo compartimento até esta encaixar no devido lugar.
- **3** Faça deslizar o trinco de bloqueio da bateria para a posição de bloqueio.

## <span id="page-12-0"></span>**Teclado**

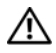

**ADVERTÊNCIA: Antes de trabalhar no interior do computador, leia as informações de segurança fornecidas com o mesmo. Para obter informações adicionais sobre melhores práticas de segurança, consulte a página principal de Conformidade regulamentar em www.dell.com/regulatory\_compliance.**

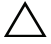

**AVISO: Apenas um técnico qualificado e especializado deve efectuar reparações no seu computador. Os danos causados por assistência não autorizada pela Dell não estão cobertos pela garantia.**

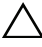

**AVISO: Para evitar descargas electrostáticas, ligue-se à terra utilizando uma pulseira antiestática com cabo de ligação à terra ou toque periodicamente numa superfície metálica não pintada (como um conector no computador).**

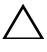

**AVISO: Para evitar danificar a placa de sistema, retire a bateria principal, consulte ["Remover a bateria" na página 11](#page-10-2), antes de efectuar qualquer procedimento no interior do computador.**

## <span id="page-12-2"></span><span id="page-12-1"></span>**Retirar o teclado**

- **1** Siga as instruções em ["Antes de começar" na página 7](#page-6-3).
- **2** Remova a bateria. Consulte ["Remover a bateria" na página 11.](#page-10-2)

**AVISO: O revestimento das teclas do teclado é frágil, facilmente desmontável e demora algum tempo a reinstalar. Seja cuidadoso ao retirar e manusear o teclado.**

- **3** Volte o computador ao contrário e abra o visor o mais possível.
- **4** Utilize um instrumento de plástico pontiagudo, solte as quatro patilhas que fixam o teclado ao apoio para o pulso e solte o teclado até este libertarse do apoio.

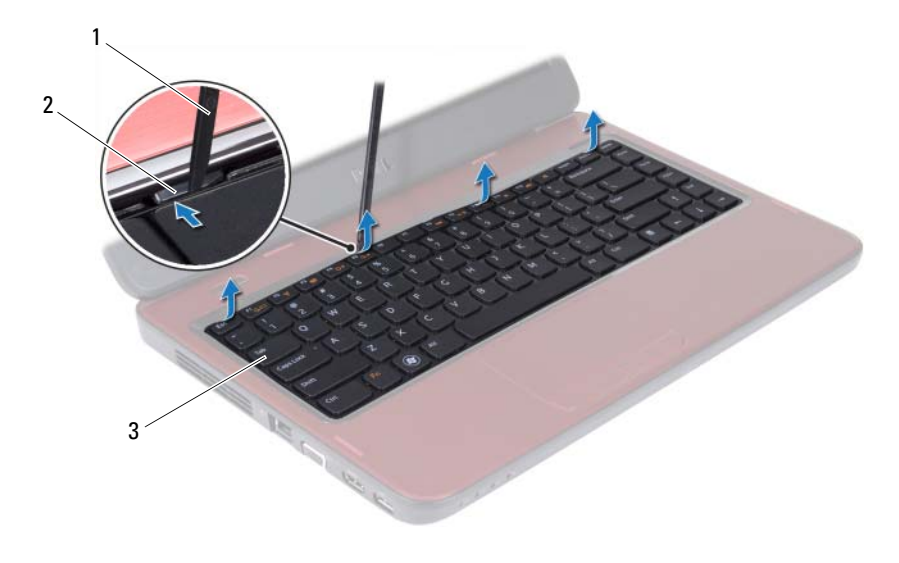

- 1 instrumento de plástico pontiagudo 2 patilhas (4)
- 3 teclado

#### **AVISO: Tenha o máximo cuidado ao retirar e manusear o teclado. Caso contrário, pode riscar o painel do monitor.**

- **5** Sem puxar o teclado com força, mantenha-o em direcção ao ecrã.
- **6** Levante o trinco do conector que fixa o cabo do teclado ao conector na placa de sistema e retire o cabo do teclado.
- **7** Levante e remova o teclado do computador.

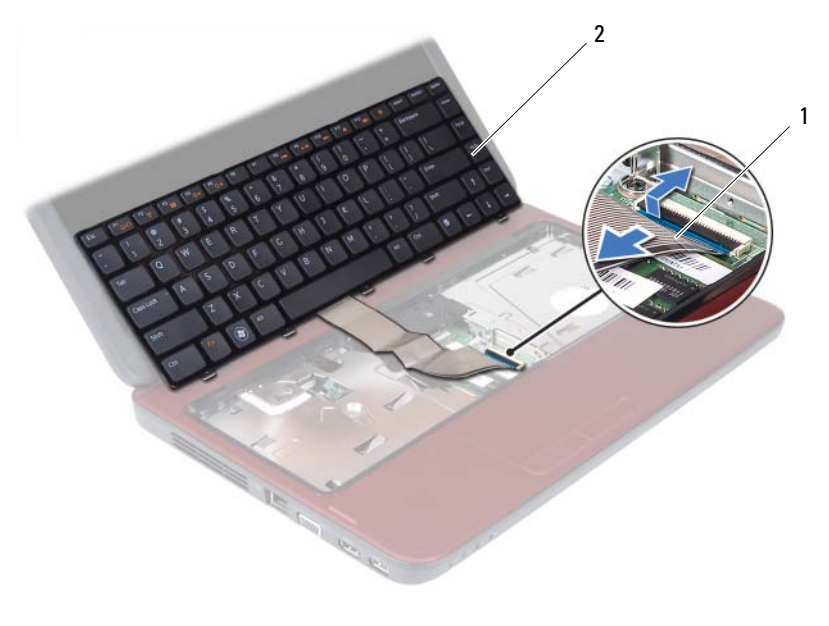

<span id="page-14-1"></span>1 cabo do teclado 2 teclado

#### <span id="page-14-0"></span>**Voltar a colocar o teclado**

- **1** Siga as instruções em ["Antes de começar" na página 7](#page-6-3).
- **2** Ligue o cabo do teclado ao conector na placa de sistema. Pressione o trinco do conector para fixar o cabo do teclado no respectivo conector na placa de sistema.
- **3** Encaixe as patilhas no teclado nas ranhuras no apoio para o pulso.
- **4** Com cuidado, prima as extremidades do teclado para bloquear as quatro patilhas que fixam o teclado.
- **5** Feche o ecrã e vire o computador ao contrário.
- **6** Volte a colocar a bateria. Consulte ["Colocar a bateria" na página 12](#page-11-1).

# <span id="page-16-0"></span>**Módulo(s) de memória**

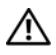

**ADVERTÊNCIA: Antes de trabalhar no interior do computador, leia as informações de segurança fornecidas com o mesmo. Para obter informações adicionais sobre melhores práticas de segurança, consulte a página principal de Conformidade regulamentar em www.dell.com/regulatory\_compliance.**

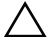

**AVISO: Apenas um técnico qualificado e especializado deve efectuar reparações no seu computador. Os danos causados por assistência não autorizada pela Dell não estão cobertos pela garantia.**

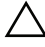

**AVISO: Para evitar descargas electrostáticas, ligue-se à terra utilizando uma pulseira antiestática com cabo de ligação à terra ou toque periodicamente numa superfície metálica não pintada (como um conector no computador).**

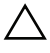

**AVISO: Para evitar danificar a placa de sistema, retire a bateria principal, consulte ["Remover a bateria" na página 11](#page-10-2), antes de efectuar qualquer procedimento no interior do computador.**

Pode aumentar a memória do computador instalando módulos de memória na placa de sistema. Para mais informações sobre o tipo de memória suportado pelo seu computador, consulte as *Especificações* em **support.dell.com/manuals**.

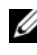

**NOTA:** Os módulos de memória adquiridos na Dell estão abrangidos pela garantia do computador.

O seu computador tem dois encaixes SODIMM acessíveis ao utilizador, identificados como DIMM A e DIMM B, que podem ser acedidos a partir da parte inferior do computador.

## <span id="page-16-1"></span>**Retirar o(s) módulo(s) de memória**

- **1** Siga as instruções em ["Antes de começar" na página 7](#page-6-3).
- **2** Remova a bateria. Consulte ["Remover a bateria" na página 11.](#page-10-2)
- **3** Retire o teclado. Consulte ["Retirar o teclado" na página 13.](#page-12-2)

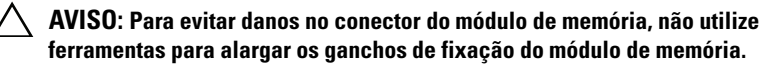

- **4** Utilize as pontas dos dedos para alargar cuidadosamente os grampos de fixação em cada extremidade do conector do módulo de memória, até este desencaixar.
- **5** Retire o módulo de memória do respectivo conector.

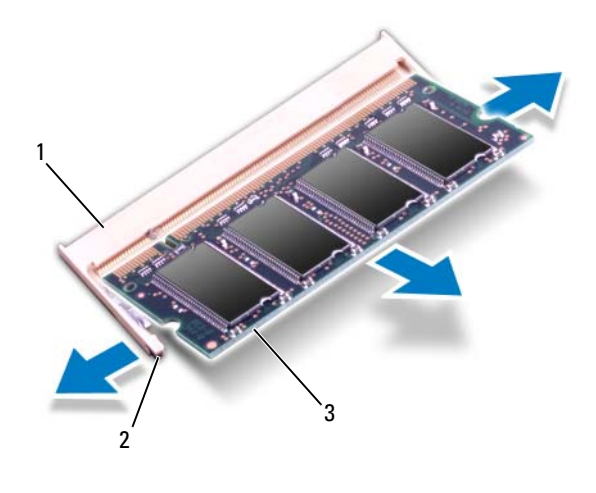

- 1 conector do módulo de memória 2 ganchos de fixação (2)
- 3 módulo de memória

#### <span id="page-17-0"></span>**Voltar a colocar o(s) módulo(s) de memória**

- **AVISO: Se necessitar de instalar módulos de memória em dois conectores, instale um módulo de memória no conector identificado com "DIMM A" antes de instalar um módulo de memória no conector identificado com "DIMM B".**
	- **1** Siga as instruções em ["Antes de começar" na página 7](#page-6-3).
	- **2** Alinhe o entalhe no módulo de memória com a patilha no conector do módulo de memória.
	- **3** Faça deslizar firmemente o módulo de memória para a ranhura num ângulo de 45 graus e pressione o mesmo para baixo até este encaixar no lugar. Se não ouvir um estalido, retire o módulo de memória e volte a instalá-lo.

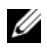

**NOTA:** Se o módulo de memória não estiver correctamente instalado, o computador poderá não arrancar.

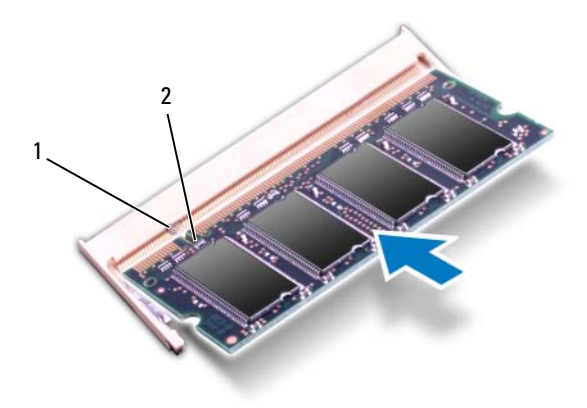

- 1 patilha 2 entalhe
- **4** Volte a colocar o teclado. Consulte ["Voltar a colocar o teclado" na](#page-14-1)  [página 15.](#page-14-1)
- **5** Volte a colocar a bateria (consulte ["Colocar a bateria" na página 12](#page-11-1)) ou ligue o adaptador CA ao computador e a uma tomada eléctrica.
- **6** Ligue o computador.

Ao iniciar, o computador detecta o(s) módulo(s) de memória e actualiza automaticamente as informações de configuração do sistema.

Para confirmar a quantidade de memória instalada no computador:

Clique em **Iniciar** → **Painel de controlo**→ **Sistema e segurança**→ **Sistema**.

## <span id="page-20-0"></span>**Unidade óptica**

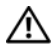

**ADVERTÊNCIA: Antes de trabalhar no interior do computador, leia as informações de segurança fornecidas com o mesmo. Para obter informações adicionais sobre melhores práticas de segurança, consulte a página principal de Conformidade regulamentar em www.dell.com/regulatory\_compliance.**

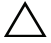

**AVISO: Apenas um técnico qualificado e especializado deve efectuar reparações no seu computador. Os danos causados por assistência não autorizada pela Dell não estão cobertos pela garantia.**

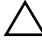

**AVISO: Para evitar descargas electrostáticas, ligue-se à terra utilizando uma pulseira antiestática com cabo de ligação à terra ou toque periodicamente numa superfície metálica não pintada (como um conector no computador).**

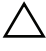

**AVISO: Para evitar danificar a placa de sistema, retire a bateria principal, consulte ["Remover a bateria" na página 11](#page-10-2), antes de efectuar qualquer procedimento no interior do computador.**

## <span id="page-20-1"></span>**Retirar a unidade óptica**

- **1** Siga as instruções em ["Antes de começar" na página 7](#page-6-3).
- **2** Remova a bateria. Consulte ["Remover a bateria" na página 11.](#page-10-2)
- **3** Retire o teclado. Consulte ["Retirar o teclado" na página 13.](#page-12-2)
- **4** Remova o parafuso que fixa a unidade óptica à base do computador.
- **5** Utilizando um instrumento de plástico pontiagudo, empurre o entalhe na unidade óptica para libertá-la do respectivo compartimento.
- **6** Remova a unidade óptica do respectivo compartimento.

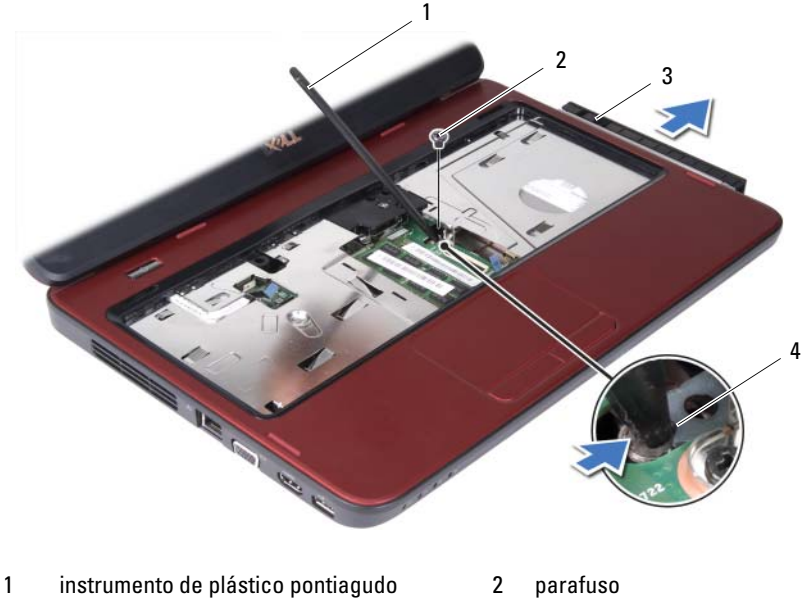

- 3 unidade óptica **4** entalhe
- 

## <span id="page-21-0"></span>**Recolocar a unidade óptica**

- **1** Siga as instruções em ["Antes de começar" na página 7](#page-6-3).
- **2** Faça deslizar a unidade óptica para dentro do respectivo compartimento até estar devidamente encaixada.
- **3** Volte a colocar o parafuso que fixa a unidade óptica à base do computador.
- **4** Volte a colocar o teclado. Consulte ["Voltar a colocar o teclado" na](#page-14-1)  [página 15.](#page-14-1)
- **5** Substitua a bateria. Consulte ["Colocar a bateria" na página 12](#page-11-1).

**AVISO: Antes de ligar o computador, volte a colocar todos os parafusos e certifique-se de que não existem parafusos perdidos no interior do computador. Se não o fizer, poderá provocar danos no computador.**

# <span id="page-22-0"></span>**Conjunto do apoio para o pulso**

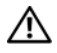

**ADVERTÊNCIA: Antes de trabalhar no interior do computador, leia as informações de segurança fornecidas com o mesmo. Para obter informações adicionais sobre melhores práticas de segurança, consulte a página principal de Conformidade regulamentar em www.dell.com/regulatory\_compliance.**

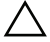

**AVISO: Apenas um técnico qualificado e especializado deve efectuar reparações no seu computador. Os danos causados por assistência não autorizada pela Dell não estão cobertos pela garantia.**

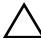

**AVISO: Para evitar descargas electrostáticas, ligue-se à terra utilizando uma pulseira antiestática com cabo de ligação à terra ou toque periodicamente numa superfície metálica não pintada (como um conector no computador).**

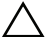

**AVISO: Para evitar danificar a placa de sistema, retire a bateria principal, consulte ["Remover a bateria" na página 11](#page-10-2), antes de efectuar qualquer procedimento no interior do computador.**

## <span id="page-22-3"></span><span id="page-22-1"></span>**Retirar o conjunto do apoio para o pulso**

- **1** Siga as instruções em ["Antes de começar" na página 7](#page-6-3).
- <span id="page-22-2"></span>**2** Remova a bateria. Consulte ["Remover a bateria" na página 11.](#page-10-2)
- **3** Remova os oito parafusos que fixam o conjunto do apoio para o pulso à base do computador.

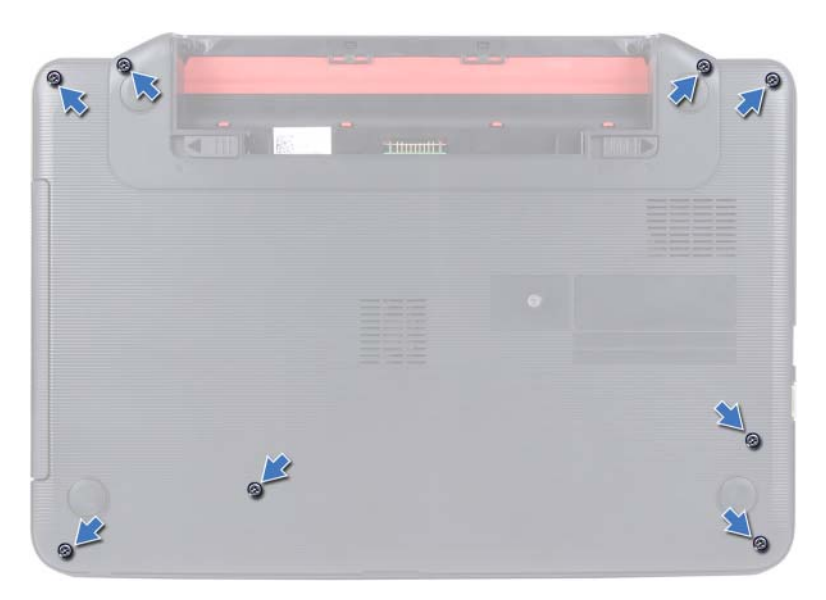

- **4** Retire o teclado. Consulte ["Retirar o teclado" na página 13.](#page-12-2)
- **5** Remova os três parafusos do conjunto do apoio para o pulso.

#### **AVISO: Puxe a patilha de plástico na parte superior dos conectores para evitar**  ハ **danificar os conectores.**

**6** Levante o trinco do conector que fixa o cabo da placa do botão de alimentação e o cabo da mesa sensível ao toque aos conectores na placa de sistema e remova os cabos.

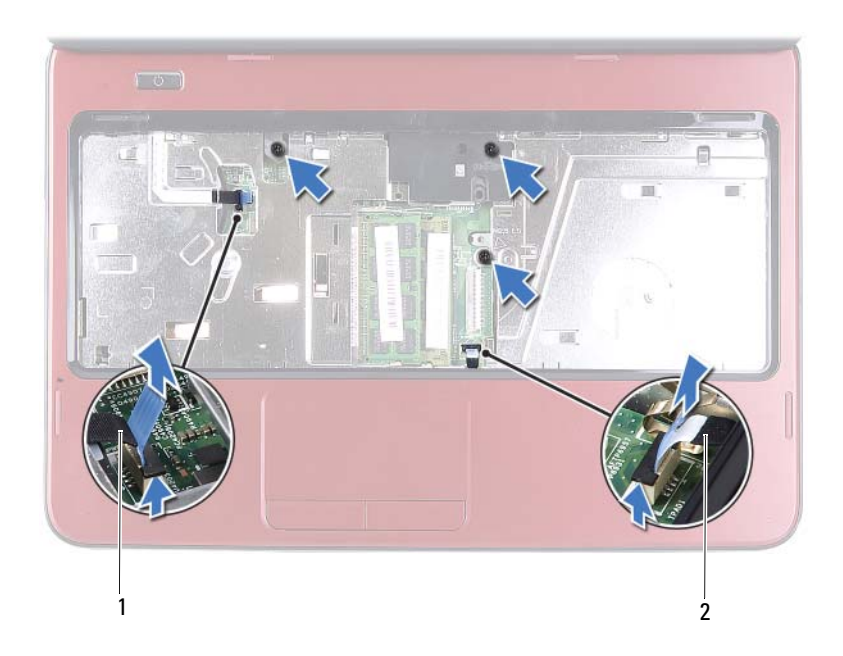

- 1 cabo da placa do botão de alimentação 2 cabo da mesa sensível ao
	- toque

#### **AVISO: Separe cuidadosamente o apoio para o pulso da base do computador para evitar danificar o mesmo.**

- **7** Utilizando um instrumento de plástico pontiagudo, retire cuidadosamente o conjunto do apoio para o pulso e, em seguida, solte-o da base do computador.
- <span id="page-24-0"></span>**8** Levante o conjunto do apoio para o pulso e retire-o da base do computador.

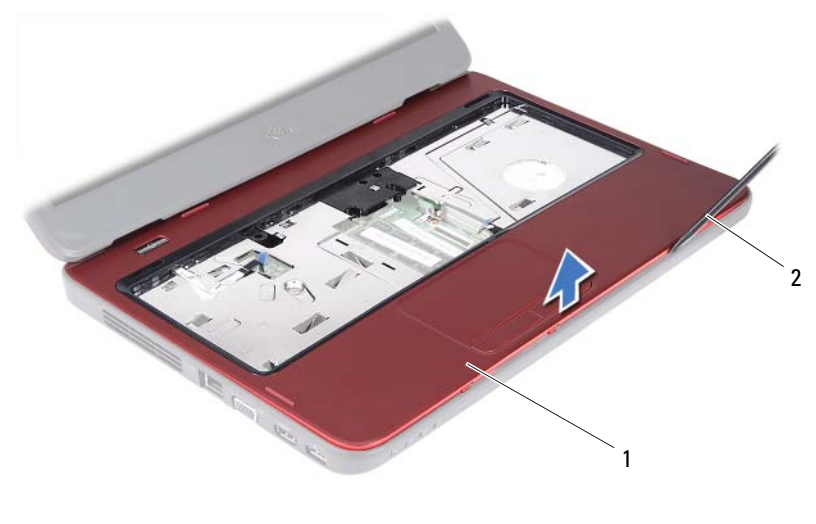

1 conjunto do apoio para o pulso 2 instrumento de plástico pontiagudo

**9** Remova a placa do botão de alimentação Consulte ["Retirar a placa do](#page-28-2)  [botão de alimentação" na página 29.](#page-28-2)

#### <span id="page-25-2"></span><span id="page-25-0"></span>**Voltar a colocar o conjunto do apoio para o pulso**

- **1** Siga as instruções em ["Antes de começar" na página 7](#page-6-3).
- **2** Volte a colocar a placa do botão de alimentação. Consulte ["Voltar a colocar](#page-29-1)  [a placa do botão de alimentação" na página 30.](#page-29-1)
- <span id="page-25-1"></span>**3** Alinhe o conjunto do apoio para as mãos na base do computador e encaixe-o cuidadosamente no lugar.
- **4** Faça deslizar o cabo da mesa sensível ao toque e o cabo da placa do botão de alimentação para os conectores na placa de sistema e prima os trincos do conector para fixar os cabos.
- **5** Volte a colocar os três parafusos do conjunto do apoio para o pulso.
- **6** Volte a colocar o teclado. Consulte ["Voltar a colocar o teclado" na](#page-14-1)  [página 15.](#page-14-1)
- <span id="page-26-0"></span>**7** Volte a colocar os oito parafusos que fixam o conjunto do apoio para o pulso à base do computador.
- **8** Volte a colocar a bateria. Consulte ["Colocar a bateria" na página 12](#page-11-1).

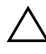

**AVISO: Antes de ligar o computador, volte a colocar todos os parafusos e certifique-se de que não existem parafusos perdidos no interior do computador. Se não o fizer, poderá provocar danos no computador.**

## <span id="page-28-0"></span>**Placa do botão de alimentação**

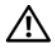

**ADVERTÊNCIA: Antes de trabalhar no interior do computador, leia as informações de segurança fornecidas com o mesmo. Para obter informações adicionais sobre melhores práticas de segurança, consulte a página principal de Conformidade regulamentar em www.dell.com/regulatory\_compliance.**

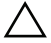

**AVISO: Apenas um técnico qualificado e especializado deve efectuar reparações no seu computador. Os danos causados por assistência não autorizada pela Dell não estão cobertos pela garantia.**

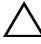

**AVISO: Para evitar descargas electrostáticas, ligue-se à terra utilizando uma pulseira antiestática com cabo de ligação à terra ou toque periodicamente numa superfície metálica não pintada (como um conector no computador).**

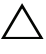

**AVISO: Para evitar danificar a placa de sistema, retire a bateria principal, consulte ["Remover a bateria" na página 11](#page-10-2), antes de efectuar qualquer procedimento no interior do computador.**

## <span id="page-28-2"></span><span id="page-28-1"></span>**Retirar a placa do botão de alimentação**

- **1** Siga as instruções em ["Antes de começar" na página 7](#page-6-3).
- **2** Remova a bateria. Consulte ["Remover a bateria" na página 11.](#page-10-2)
- **3** Siga as instruções do [passo 3](#page-22-2) ao [passo 8](#page-24-0) em ["Retirar o conjunto do apoio](#page-22-3)  [para o pulso" na página 23](#page-22-3).
- **4** Vire o conjunto do apoio para o pulso ao contrário.
- **5** Deslize e remova o cabo da placa do botão de alimentação através da ranhura no conjunto do apoio para o pulso.
- **6** Retire o parafuso que fixa a placa do botão de alimentação ao apoio para o pulso.
- **7** Empurre e solte as patilhas que fixam a placa do botão de alimentação ao apoio para o pulso.
- **8** Levante a placa do botão de alimentação, juntamente com o respectivo cabo, para os retirar do apoio para o pulso.

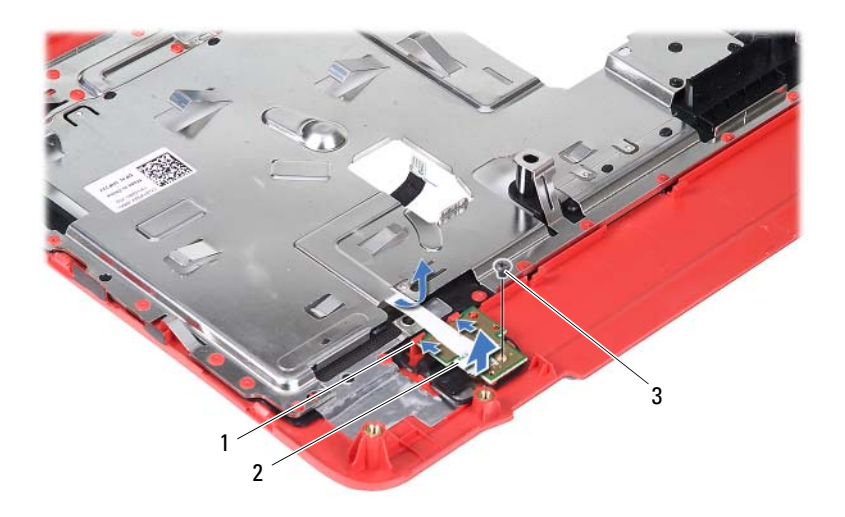

- 
- 1 patilhas (2) 2 placa do botão de alimentação
- <span id="page-29-1"></span>3 parafuso

#### <span id="page-29-0"></span>**Voltar a colocar a placa do botão de alimentação**

- **1** Siga as instruções em ["Antes de começar" na página 7](#page-6-3).
- **2** Faça deslizar a placa do botão de alimentação por baixo das patilhas no apoio para os pulsos e alinhe o orifício do parafuso na placa do botão de alimentação com o orifício do parafuso no apoio para o pulso.
- **3** Volte a colocar o parafuso que fixa a placa do botão de alimentação ao apoio para o pulso.
- **4** Deslize o cabo da placa do botão de alimentação através da ranhura no conjunto do apoio para o pulso.
- **5** Vire o suporte do apoio para o pulso ao contrário.
- **6** Siga as instruções do [passo 3](#page-25-1) ao [passo 7](#page-26-0) em ["Voltar a colocar o conjunto do](#page-25-2)  [apoio para o pulso" na página 26.](#page-25-2)
- **7** Volte a colocar a bateria. Consulte ["Colocar a bateria" na página 12.](#page-11-1)
- **AVISO: Antes de ligar o computador, volte a colocar todos os parafusos e certifique-se de que não existem parafusos perdidos no interior do computador. Se não o fizer, poderá provocar danos no computador.**

## <span id="page-30-0"></span>**Unidade de disco rígido**

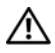

**ADVERTÊNCIA: Antes de trabalhar no interior do computador, leia as informações de segurança fornecidas com o mesmo. Para obter informações adicionais sobre melhores práticas de segurança, consulte a página principal de Conformidade regulamentar em www.dell.com/regulatory\_compliance.**

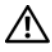

**ADVERTÊNCIA: Se retirar a unidade de disco rígido do computador enquanto estiver quente, não toque na sua estrutura metálica.**

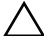

**AVISO: Apenas um técnico qualificado e especializado deve efectuar reparações no seu computador. Os danos causados por assistência não autorizada pela Dell não estão cobertos pela garantia.**

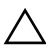

**AVISO: Para evitar descargas electrostáticas, ligue-se à terra utilizando uma pulseira antiestática com cabo de ligação à terra ou toque periodicamente numa superfície metálica não pintada (como um conector no computador).**

**AVISO: Para evitar danificar a placa de sistema, retire a bateria principal, consulte ["Remover a bateria" na página 11](#page-10-2), antes de efectuar qualquer procedimento no interior do computador.**

**AVISO: Para evitar a perda de dados, desligue o computador, consulte ["Desligar o](#page-6-4)  [computador" na página 7,](#page-6-4) antes de retirar o conjunto da unidade de disco rígido. Não retire a unidade de disco rígido enquanto o computador estiver ligado ou em estado de suspensão.**

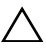

**AVISO: As unidades de disco rígido são extremamente frágeis. Tenha muito cuidado quando manusear a unidade de disco rígido.**

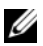

**NOTA:** A Dell não garante a compatibilidade nem presta apoio técnico a unidades de disco rígido obtidas de outros fornecedores que não a Dell.

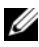

**NOTA:** Se instalar uma unidade de disco rígido de outro fornecedor que não a Dell, é necessário instalar um sistema operativo, controladores e utilitários na nova unidade de disco rígido.

## <span id="page-31-0"></span>**Retirar a Unidade de Disco Rígido**

- **1** Siga as instruções em ["Antes de começar" na página 7](#page-6-3).
- **2** Remova a bateria. Consulte ["Remover a bateria" na página 11](#page-10-2).
- **3** Siga as instruções do [passo 3](#page-22-2) ao [passo 8](#page-24-0) em ["Retirar o conjunto do apoio](#page-22-3)  [para o pulso" na página 23](#page-22-3).
- **4** Faça deslizar o conjunto da unidade de disco rígido para a esquerda para desligá-lo do conector na placa de sistema.
- **5** Levante o conjunto da unidade de disco rígido para o remover da base do computador.

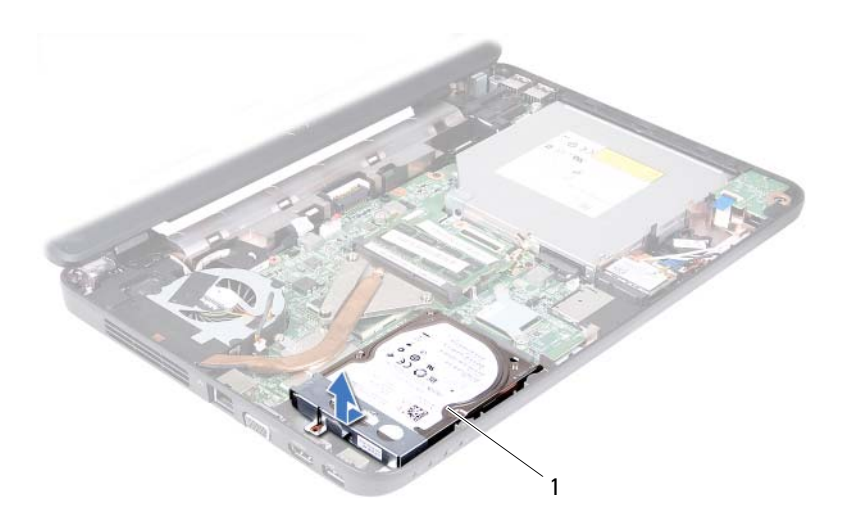

- 1 conjunto da unidade de disco rígido
- **6** Remova os dois parafusos que fixam o suporte da unidade de disco rígido à unidade de disco rígido.
- **7** Levante o suporte da unidade de disco rígido afastando-o da unidade de disco rígido.

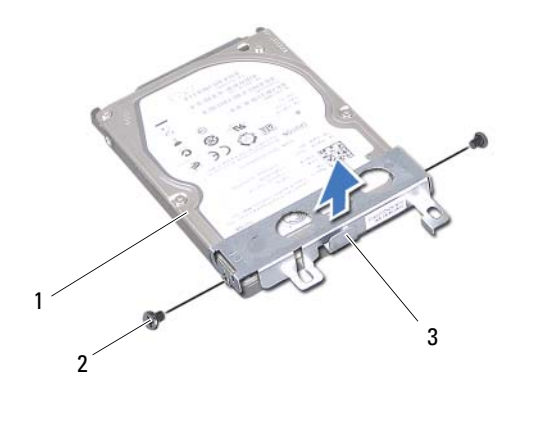

- 1 disco rígido 2 parafusos (2)
- 3 suporte da unidade de disco rígido

#### <span id="page-32-0"></span>**Colocar a Unidade de Disco Rígido**

- **1** Siga as instruções em ["Antes de começar" na página 7](#page-6-3).
- **2** Retire a nova unidade de disco rígido da embalagem.

Guarde a embalagem original para armazenar ou transportar a unidade de disco rígido.

- **3** Coloque o suporte da unidade de disco rígido na unidade.
- **4** Remova os dois parafusos que fixam o suporte da unidade de disco rígido à unidade de disco rígido.
- **5** Coloque o conjunto da unidade de disco rígido na base do computador.
- **6** Empurre o conjunto da unidade de disco rígido para a direita, para o ligar ao conector na placa de sistema.
- **7** Siga as instruções do [passo 3](#page-25-1) ao [passo](#page-26-0) 7 em ["Voltar a colocar o conjunto do](#page-25-2)  [apoio para o pulso" na página 26.](#page-25-2)
- **8** Substitua a bateria. Consulte ["Colocar a bateria" na página 12](#page-11-1).
- **AVISO: Antes de ligar o computador, volte a colocar todos os parafusos e certifique-se de que não existem parafusos perdidos no interior do computador. Se não o fizer, poderá provocar danos no computador.**

## <span id="page-34-0"></span>**Mini-Card sem fios**

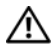

**ADVERTÊNCIA: Antes de trabalhar no interior do computador, leia as informações de segurança fornecidas com o mesmo. Para obter informações adicionais sobre melhores práticas de segurança, consulte a página principal de Conformidade regulamentar em www.dell.com/regulatory\_compliance.**

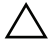

**AVISO: Apenas um técnico qualificado e especializado deve efectuar reparações no seu computador. Os danos causados por assistência não autorizada pela Dell não estão cobertos pela garantia.**

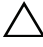

**AVISO: Para evitar descargas electrostáticas, ligue-se à terra utilizando uma pulseira antiestática com cabo de ligação à terra ou toque periodicamente numa superfície metálica não pintada (como um conector no computador).**

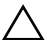

**AVISO: Para evitar danificar a placa de sistema, retire a bateria principal, consulte ["Remover a bateria" na página 11](#page-10-2), antes de efectuar qualquer procedimento no interior do computador.**

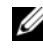

**20 NOTA:** A Dell não garante compatibilidade nem presta apoio técnico a Mini-Cards de outros fornecedores que não a Dell.

Se encomendou uma Mini-Card sem fios com o seu computador, esta já se encontra instalada.

O seu computador inclui uma ranhura para Mini-Card de meia dimensão para placa combo de rede de área local sem fios (WLAN)/Bluetooth.

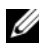

**NOTA:** Dependendo da configuração do computador aquando da venda, a ranhura para Mini-Card pode ter ou não uma Mini-Card instalada.

## <span id="page-34-1"></span>**Retirar a Mini-Card**

- **1** Siga as instruções em ["Antes de começar" na página 7](#page-6-3).
- **2** Remova a bateria. Consulte ["Remover a bateria" na página 11.](#page-10-2)
- **3** Siga as instruções do [passo 3](#page-22-2) ao [passo 8](#page-24-0) em ["Retirar o conjunto do apoio](#page-22-3)  [para o pulso" na página 23](#page-22-3).
- **4** Desligue os cabos de antena da Mini-Card.
- **5** Empurre e solte a patilha que fixa a Mini-Card ao conector na placa de sistema.
- **6** Levante a Mini-Card para fora do conector na placa de sistema.
- **AVISO: Quando a Mini-Card não estiver no computador, guarde-a numa embalagem de protecção antiestática. Para obter mais informações, consulte "Protecção contra descargas electrostáticas" nas informações de segurança fornecidas com o computador.**

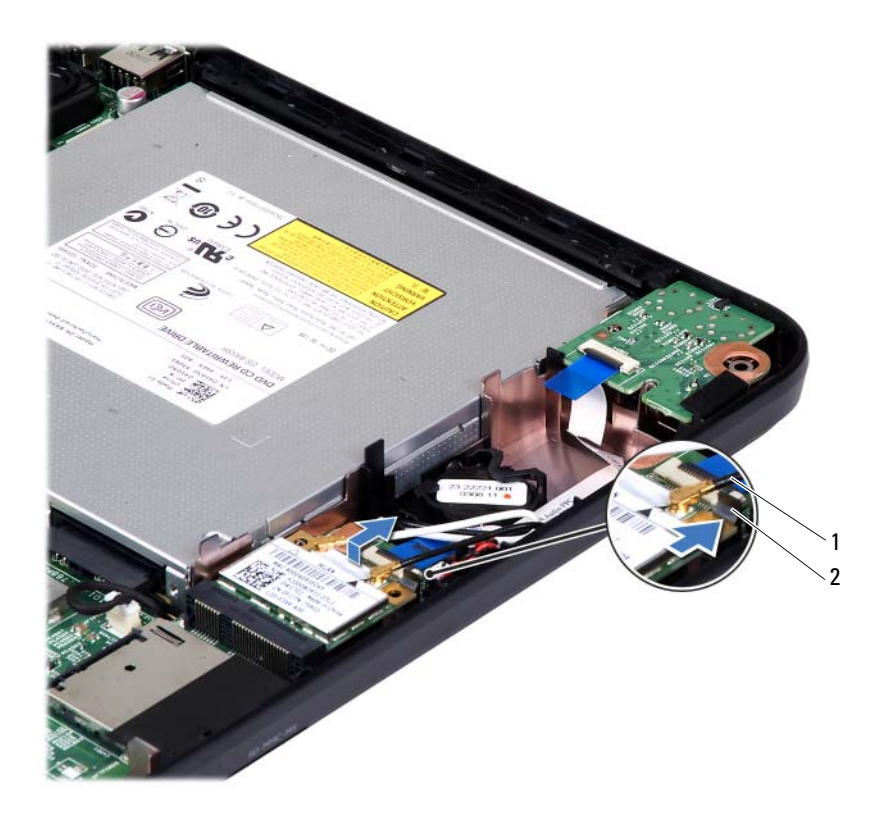

1 Cabos de antena da Mini-Card (2) 2 patilha
### **Volta a colocar a Mini-Card**

- <span id="page-36-0"></span>**1** Siga as instruções em ["Antes de começar" na página 7](#page-6-0).
- **2** Retire a nova Mini-Card da respectiva embalagem.

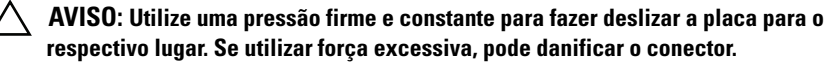

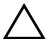

**AVISO: Os conectores têm formatos especiais de forma a garantir uma inserção correcta. Se sentir resistência, verifique os conectores da placa e da placa de sistema e volte a alinhar a placa.**

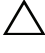

**AVISO: Para evitar danificar a Mini-Card, nunca coloque cabos por baixo da placa.**

- **3** Introduza o conector da Mini-Card a um ângulo de 45 graus no conector da placa de sistema.
- **4** Pressione a outra extremidade da Mini-Card até que encaixe no sítio.
- **5** Ligue os cabos de antena apropriados à Mini-Card que está a instalar. A tabela seguinte mostra o esquema de cores dos cabos de antena para as Mini-Cards suportadas pelo computador.

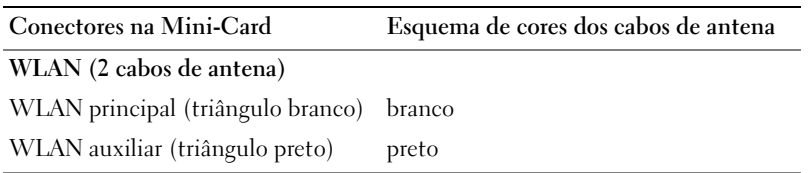

- **6** Siga as instruções do [passo 3](#page-25-0) ao [passo](#page-26-0) 7 em ["Voltar a colocar o conjunto do](#page-25-1)  [apoio para o pulso" na página 26.](#page-25-1)
- **7** Substitua a bateria. Consulte ["Colocar a bateria" na página 12](#page-11-0).
- **AVISO: Antes de ligar o computador, volte a colocar todos os parafusos e certifique-se de que não existem parafusos perdidos no interior do computador. Se não o fizer, poderá provocar danos no computador.**
- **8** Instale os controladores e os utilitários para o seu computador, conforme for necessário.

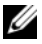

**NOTA:** Se estiver a instalar uma Mini-Card de outro fornecedor que não a Dell, tem de instalar os utilitários e os controladores adequados.

## **Placa de áudio**

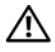

**ADVERTÊNCIA: Antes de trabalhar no interior do computador, leia as informações de segurança fornecidas com o mesmo. Para obter informações adicionais sobre melhores práticas de segurança, consulte a página principal de Conformidade regulamentar em www.dell.com/regulatory\_compliance.**

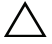

**AVISO: Para evitar descargas electrostáticas, ligue-se à terra utilizando uma pulseira antiestática com cabo de ligação à terra ou toque periodicamente numa superfície metálica não pintada (como um conector no computador).**

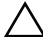

**AVISO: Apenas um técnico qualificado e especializado deve efectuar reparações no seu computador. Os danos causados por assistência não autorizada pela Dell não estão cobertos pela garantia.**

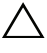

**AVISO: Para evitar danificar a placa de sistema, retire a bateria principal, consulte ["Remover a bateria" na página 11](#page-10-0), antes de efectuar qualquer procedimento no interior do computador.**

#### **Remover a placa de áudio**

- **1** Siga as instruções em ["Antes de começar" na página 7](#page-6-0).
- **2** Remova a bateria. Consulte ["Remover a bateria" na página 11.](#page-10-0)
- **3** Siga as instruções do [passo 3](#page-22-0) ao [passo 8](#page-24-0) em ["Retirar o conjunto do apoio](#page-22-1)  [para o pulso" na página 23](#page-22-1).
- **4** Desligue os cabos de antena da Mini-Card dos conectores na Mini-Card. Consulte ["Retirar a Mini-Card" na página 35.](#page-34-0)
- **5** Levante o trinco do conector que fixa o cabo da placa de áudio ao conector na placa de sistema e retire o cabo da placa de áudio.
- **6** Empurre e solte a patilha que fixa a placa de áudio à base do computador.
- **7** Levante e remova a placa de áudio da base do computador.

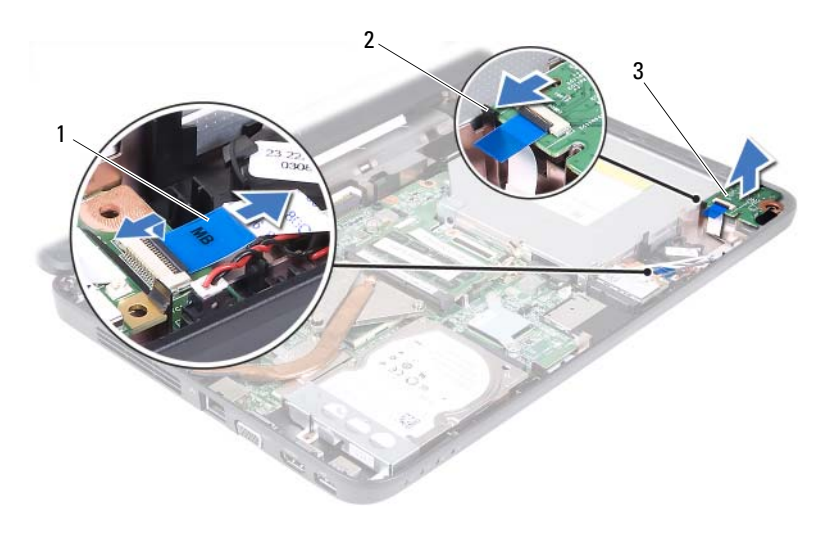

1 cabo da placa de áudio 2 patilha

3 placa de áudio

#### **Voltar a colocar a placa de áudio**

- **1** Siga as instruções em ["Antes de começar" na página 7](#page-6-0).
- **2** Utilize os pinos de alinhamento na base do computador para posicionar a placa de áudio e pressione a placa de áudio até ficar fixa no sítio.
- **3** Faça deslizar o cabo da placa de áudio para dentro do conector na placa de sistema. Pressione o trinco do conector para fixar o cabo da placa de áudio ao conector na placa de sistema.
- **4** Ligue os cabos de antena da Mini-Card aos conectores na Mini-Card. Consulte ["Volta a colocar a Mini-Card" na página 37](#page-36-0).
- **5** Siga as instruções do [passo 3](#page-25-0) ao [passo 7](#page-26-0) em ["Voltar a colocar o conjunto do](#page-25-1)  [apoio para o pulso" na página 26.](#page-25-1)
- **6** Volte a colocar a bateria. Consulte ["Colocar a bateria" na página 12.](#page-11-0)
- **AVISO: Antes de ligar o computador, volte a colocar todos os parafusos e certifique-se de que não existem parafusos perdidos no interior do computador. Se não o fizer, poderá provocar danos no computador.**

## **Pilha tipo moeda**

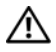

**ADVERTÊNCIA: Antes de trabalhar no interior do computador, leia as informações de segurança fornecidas com o mesmo. Para obter informações adicionais sobre melhores práticas de segurança, consulte a página principal de Conformidade regulamentar em www.dell.com/regulatory\_compliance.**

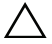

**AVISO: Apenas um técnico qualificado e especializado deve efectuar reparações no seu computador. Os danos causados por assistência não autorizada pela Dell não estão cobertos pela garantia.**

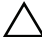

**AVISO: Para evitar descargas electrostáticas, ligue-se à terra utilizando uma pulseira antiestática com cabo de ligação à terra ou toque periodicamente numa superfície metálica não pintada (como um conector no computador).**

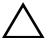

**AVISO: Para evitar danificar a placa de sistema, retire a bateria principal, consulte ["Remover a bateria" na página 11](#page-10-0), antes de efectuar qualquer procedimento no interior do computador.**

### **Retirar a bateria de célula tipo moeda**

- **1** Siga as instruções em ["Antes de começar" na página 7](#page-6-0).
- **2** Remova a bateria. Consulte ["Remover a bateria" na página 11.](#page-10-0)
- **3** Siga as instruções do [passo 3](#page-22-0) ao [passo 8](#page-24-0) em ["Retirar o conjunto do apoio](#page-22-1)  [para o pulso" na página 23](#page-22-1).

Para o Inspiron 14-N4050:

- **a** Levante o trinco do conector que fixa o cabo da placa de áudio ao conector na placa de sistema e retire o cabo da placa de áudio.
- **b** Desligue o cabo da bateria de célula tipo moeda do conector na placa de sistema.
- **c** Liberte a bateria de célula tipo moeda do encaixe da bateria na base do computador.

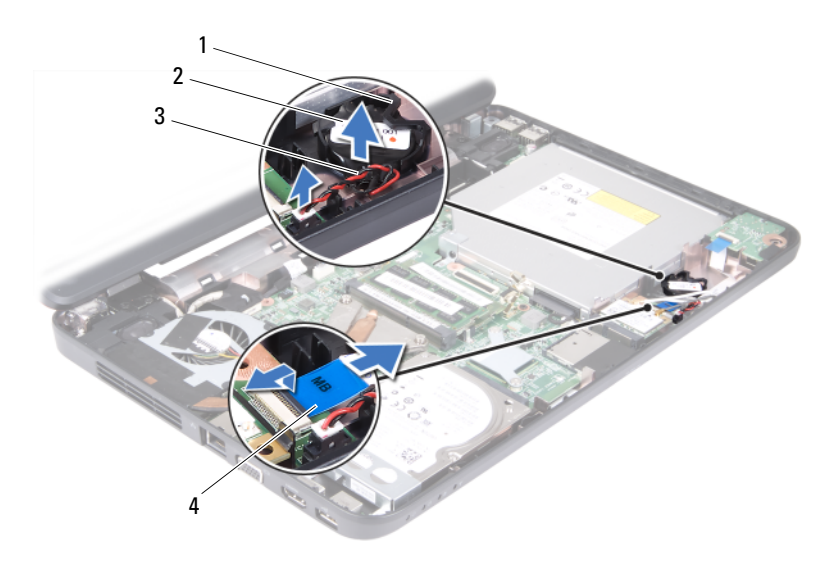

#### 3 cabo da bateria de célula tipo moeda 4 cabo da placa de áudio

- 1 encaixe da bateria 2 bateria de célula tipo moeda
	-

Para o Inspiron M4040:

- **a** Utilize um instrumento de plástico pontiagudo para retirar a bateria de célula tipo moeda do respectivo encaixe na base do computador.
- **b** Levante a bateria de célula tipo moeda para a remover do seu encaixe na placa de sistema.

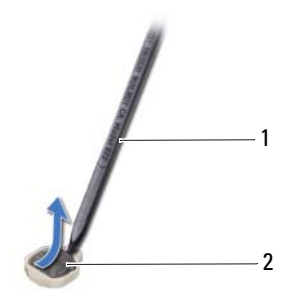

1 instrumento de plástico pontiagudo 2 bateria de célula tipo moeda

### **Voltar a colocar a bateria de célula tipo moeda**

**1** Siga as instruções em ["Antes de começar" na página 7](#page-6-0).

Para o Inspiron M4040:

Com o lado positivo voltado para cima, prenda a pilha tipo moeda no respectivo encaixe na placa de sistema.

Para o Inspiron 14-N4050:

- **a** Faça deslizar a bateria de célula tipo moeda para dentro do encaixe da bateria na base do computador.
- **b** Ligue o cabo da bateria de célula tipo moeda ao conector na placa de sistema.
- **c** Faça deslizar o cabo da placa de áudio para dentro do conector na placa de sistema. Pressione o trinco do conector para fixar o cabo da placa de áudio ao conector na placa de sistema.
- **2** Siga as instruções do [passo 3](#page-25-0) ao [passo](#page-26-0) 7 em ["Voltar a colocar o conjunto do](#page-25-1)  [apoio para o pulso" na página 26.](#page-25-1)
- **3** Volte a colocar a bateria. Consulte ["Colocar a bateria" na página 12](#page-11-0).

#### **AVISO: Antes de ligar o computador, volte a colocar todos os parafusos e certifique-se de que não existem parafusos perdidos no interior do computador. Se não o fizer, poderá provocar danos no computador.**

# $\mathbf{L}$

## **Placa USB**

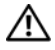

**ADVERTÊNCIA: Antes de trabalhar no interior do computador, leia as informações de segurança fornecidas com o mesmo. Para obter informações adicionais sobre melhores práticas de segurança, consulte a página principal de Conformidade regulamentar em www.dell.com/regulatory\_compliance.** 

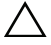

**AVISO: Para evitar descargas electrostáticas, ligue-se à terra utilizando uma pulseira antiestática com cabo de ligação à terra ou toque periodicamente numa superfície metálica não pintada.**

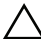

**AVISO: Apenas um técnico qualificado e especializado deve efectuar reparações no seu computador. Os danos causados por assistência não autorizada pela Dell não estão cobertos pela garantia.**

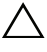

**AVISO: Para evitar danificar a placa de sistema, retire a bateria principal, consulte ["Remover a bateria" na página 11](#page-10-0), antes de efectuar qualquer procedimento no interior do computador.**

#### <span id="page-44-0"></span>**Remover a placa USB**

- **1** Siga os procedimentos em ["Antes de começar" na página 7](#page-6-0).
- **2** Remova a bateria. Consulte ["Remover a bateria" na página 11.](#page-10-0)
- **3** Siga as instruções do [passo 3](#page-22-0) ao [passo 8](#page-24-0) em ["Retirar o conjunto do apoio](#page-22-1)  [para o pulso" na página 23](#page-22-1).
- **4** Remova a unidade óptica. Consulte ["Retirar a unidade óptica" na](#page-20-0)  [página 21.](#page-20-0)
- **5** Levante o trinco do conector que fixa o cabo da placa USB ao conector na placa de sistema e retire o cabo da placa USB.
- **6** Retire o parafuso que fixa a placa USB à base do computador.
- **7** Incline a placa USB e solte os conectores na placa USB das ranhuras na base do computador.

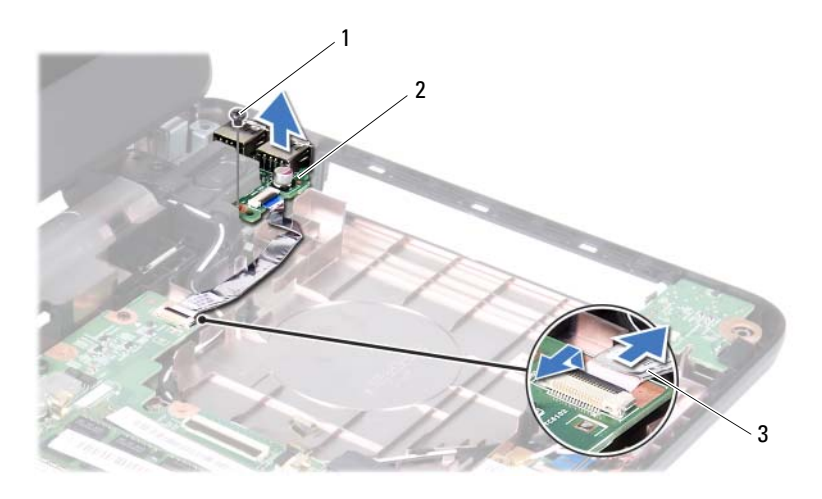

- 1 parafuso 2 placa USB
- 

<span id="page-45-0"></span>3 cabo da placa USB

#### **Recolocar a placa USB**

- **1** Siga os procedimentos em ["Antes de começar" na página 7.](#page-6-0)
- **2** Faça deslizar os conectores na placa USB para as ranhuras na base do computador e alinhe o orifício do parafuso na placa USB com o orifício do parafuso na base do computador.
- **3** Volte a colocar o parafuso que fixa a placa USB à base do computador.
- **4** Faça deslizar o cabo da placa USB para dentro do conector na placa de sistema. Pressione o trinco do conector para fixar o cabo da placa USB ao conector na placa de sistema.
- **5** Volte a colocar a unidade óptica. Consulte ["Recolocar a unidade óptica" na](#page-21-0)  [página 22.](#page-21-0)
- **6** Siga as instruções do [passo 3](#page-25-0) ao [passo 7](#page-26-0) em ["Voltar a colocar o conjunto do](#page-25-1)  [apoio para o pulso" na página 26.](#page-25-1)
- **7** Volte a colocar a bateria. Consulte ["Colocar a bateria" na página 12.](#page-11-0)
- **AVISO: Antes de ligar o computador, volte a colocar todos os parafusos e certifique-se de que não existem parafusos perdidos no interior do computador. Se não o fizer, poderá provocar danos no computador.**

## **Conjunto de arrefecimento térmico**

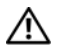

**ADVERTÊNCIA: Antes de trabalhar no interior do computador, leia as informações de segurança fornecidas com o mesmo. Para obter informações adicionais sobre melhores práticas de segurança, consulte a página principal de Conformidade regulamentar em www.dell.com/regulatory\_compliance.**

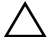

**AVISO: Apenas um técnico qualificado e especializado deve efectuar reparações no seu computador. Os danos causados por assistência não autorizada pela Dell não estão cobertos pela garantia.**

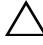

**AVISO: Para evitar descargas electrostáticas, ligue-se à terra utilizando uma pulseira antiestática com cabo de ligação à terra ou toque periodicamente numa superfície metálica não pintada (como um conector no computador).**

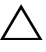

**AVISO: Para evitar danificar a placa de sistema, retire a bateria principal, consulte ["Remover a bateria" na página 11](#page-10-0), antes de efectuar qualquer procedimento no interior do computador.**

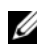

**ZA NOTA:** Com base na selecção efectuada no momento da compra do seu computador, a localização do cabo da ventoinha e as dimensões do conjunto de arrefecimento térmico podem ser diferentes.

### <span id="page-46-0"></span>**Remover o conjunto de arrefecimento térmico**

- **1** Siga as instruções em ["Antes de começar" na página 7](#page-6-0).
- **2** Remova a bateria. Consulte ["Remover a bateria" na página 11.](#page-10-0)
- **3** Siga as instruções do [passo 3](#page-22-0) ao [passo 8](#page-24-0) em ["Retirar o conjunto do apoio](#page-22-1)  [para o pulso" na página 23](#page-22-1).
- **4** Desligue o cabo da ventoinha do conector na placa de sistema.
- **5** Na sequência indicada no conjunto de arrefecimento térmico, desaperte os quatro parafusos integrados que fixam o conjunto de arrefecimento térmico à placa de sistema.
- **6** Levante o conjunto de arrefecimento térmico para o remover do computador.

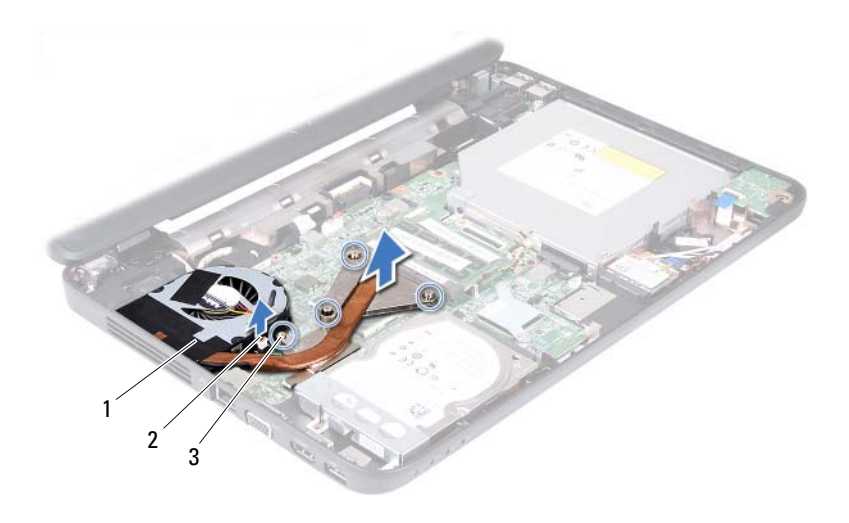

- 1 conjunto de arrefecimento térmico 2 cabo da ventoinha
	-

<span id="page-47-0"></span>3 parafusos integrados (4)

#### **Recolocar o conjunto de arrefecimento térmico**

- **1** Siga as instruções em ["Antes de começar" na página 7](#page-6-0).
- **2** Alinhe os quatro parafusos integrados do conjunto de arrefecimento térmico com os orifícios dos parafusos na placa de sistema e aperte os parafusos na sequência indicada no conjunto de arrefecimento térmico.
- **3** Ligue o cabo da ventoinha ao conector na placa de sistema.
- **4** Siga as instruções do [passo 3](#page-25-0) ao [passo 7](#page-26-0) em ["Voltar a colocar o conjunto do](#page-25-1)  [apoio para o pulso" na página 26.](#page-25-1)
- **5** Volte a colocar a bateria. Consulte ["Colocar a bateria" na página 12.](#page-11-0)

**AVISO: Antes de ligar o computador, volte a colocar todos os parafusos e certifique-se de que não existem parafusos perdidos no interior do computador. Se não o fizer, poderá provocar danos no computador.**

## **Módulo do processador (Apenas para o Inspiron 14-N4050)**

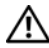

**ADVERTÊNCIA: Antes de trabalhar no interior do computador, leia as informações de segurança fornecidas com o mesmo. Para obter informações adicionais sobre melhores práticas de segurança, consulte a página principal de Conformidade regulamentar em www.dell.com/regulatory\_compliance.**

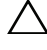

**AVISO: Apenas um técnico qualificado e especializado deve efectuar reparações no seu computador. Os danos causados por assistência não autorizada pela Dell não estão cobertos pela garantia.**

**AVISO: Para evitar descargas electrostáticas, ligue-se à terra utilizando uma pulseira antiestática com cabo de ligação à terra ou toque periodicamente numa superfície metálica não pintada (como um conector no computador).**

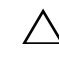

**AVISO: Para evitar danificar a placa de sistema, retire a bateria principal, consulte ["Remover a bateria" na página 11](#page-10-0), antes de efectuar qualquer procedimento no interior do computador.**

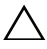

**AVISO: Manuseie os componentes e as placas pelas extremidades e evite tocar em pinos e contactos.**

### <span id="page-48-0"></span>**Retirar o módulo do processador**

- **1** Siga as instruções em ["Antes de começar" na página 7](#page-6-0).
- **2** Remova a bateria. Consulte ["Remover a bateria" na página 11.](#page-10-0)
- **3** Siga as instruções do [passo 3](#page-22-0) ao [passo 8](#page-24-0) em ["Retirar o conjunto do apoio](#page-22-1)  [para o pulso" na página 23](#page-22-1).
- **4** Remova o conjunto de arrefecimento térmico. Consulte ["Remover o](#page-46-0)  [conjunto de arrefecimento térmico" na página 47](#page-46-0).
- **5** Para desapertar o encaixe ZIF, utilize uma chave de parafusos de ponta chata pequena e rode o parafuso do came do encaixe ZIF para a esquerda até parar.

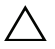

**AVISO: Para garantir um arrefecimento máximo do processador, não toque nas áreas de transferência de calor no conjunto de arrefecimento térmico do processador. Os óleos na sua pele podem reduzir a capacidade de transferência de calor das almofadas térmicas.**

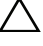

**AVISO: Quando retirar o módulo do processador, puxe o módulo directamente para cima. Tenha cuidado para não dobrar os pinos do módulo do processador.**

**6** Levante o módulo do processador do encaixe ZIF.

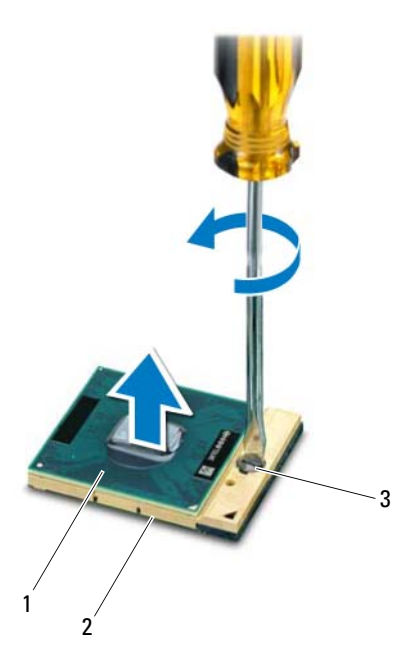

1 módulo do processador 2 encaixe ZIF

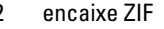

3 parafuso do came do encaixe ZIF

### **Voltar a colocar o módulo do processador**

**1** Siga as instruções em ["Antes de começar" na página 7](#page-6-0).

**NOTA:** Se instalar um processador novo, será fornecido um novo conjunto térmico, incluindo um pad térmico adicional ou um novo pad térmico, em conjunto com a documentação a explicar a forma correcta de instalação.

**2** Alinhe o canto do pino 1 do módulo do processador com o canto do pino 1 do encaixe ZIF e, em seguida, introduza o módulo do processador.

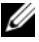

**NOTA:** O canto do pino 1 do módulo do processador possui um triângulo que está alinhado com o triângulo no canto do pino 1 do encaixe ZIF.

Quando o módulo do processador está correctamente instalado, todos os quatro cantos estão alinhados à mesma altura. Se um ou mais cantos do módulo estiverem mais elevados do que os outros, o módulo não está correctamente instalado.

#### **AVISO: Para evitar danificar o processador, coloque a chave de parafusos perpendicular ao processador quando rodar o parafuso do came.**

- **3** Aperte o encaixe ZIF, rodando o parafuso do came no sentido dos ponteiros do relógio para fixar o módulo do processador à placa de sistema.
- **4** Volte a colocar o conjunto de arrefecimento térmico. Consulte ["Recolocar](#page-47-0)  [o conjunto de arrefecimento térmico" na página 48](#page-47-0).
- **5** Siga as instruções do [passo 3](#page-25-0) ao [passo](#page-26-0) 7 em ["Voltar a colocar o conjunto do](#page-25-1)  [apoio para o pulso" na página 26.](#page-25-1)
- **6** Volte a colocar a bateria. Consulte ["Colocar a bateria" na página 12](#page-11-0).

**AVISO: Antes de ligar o computador, volte a colocar todos os parafusos e certifique-se de que não existem parafusos perdidos no interior do computador. Se não o fizer, poderá provocar danos no computador.**

#### Módulo do processador (Apenas para o Inspiron 14-N4050)

## **Tampa das dobradiças**

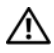

**ADVERTÊNCIA: Antes de trabalhar no interior do computador, leia as informações de segurança fornecidas com o mesmo. Para obter informações adicionais sobre melhores práticas de segurança, consulte a página principal de Conformidade regulamentar em www.dell.com/regulatory\_compliance.** 

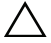

**AVISO: Apenas um técnico qualificado e especializado deve efectuar reparações no seu computador. Os danos causados por assistência não autorizada pela Dell não estão cobertos pela garantia.**

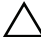

**AVISO: Para evitar descargas electrostáticas, ligue-se à terra utilizando uma pulseira antiestática com cabo de ligação à terra ou toque periodicamente numa superfície metálica não pintada (como um conector no computador).**

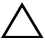

**AVISO: Para evitar danificar a placa de sistema, retire a bateria principal, consulte ["Remover a bateria" na página 11](#page-10-0), antes de efectuar qualquer procedimento no interior do computador.**

### <span id="page-52-0"></span>**Retirar a tampa das dobradiças**

- **1** Siga as instruções em ["Antes de começar" na página 7](#page-6-0).
- **2** Remova a bateria. Consulte ["Remover a bateria" na página 11.](#page-10-0)
- **3** Retire os dois parafusos que fixam a tampa da dobradiça à base do computador.

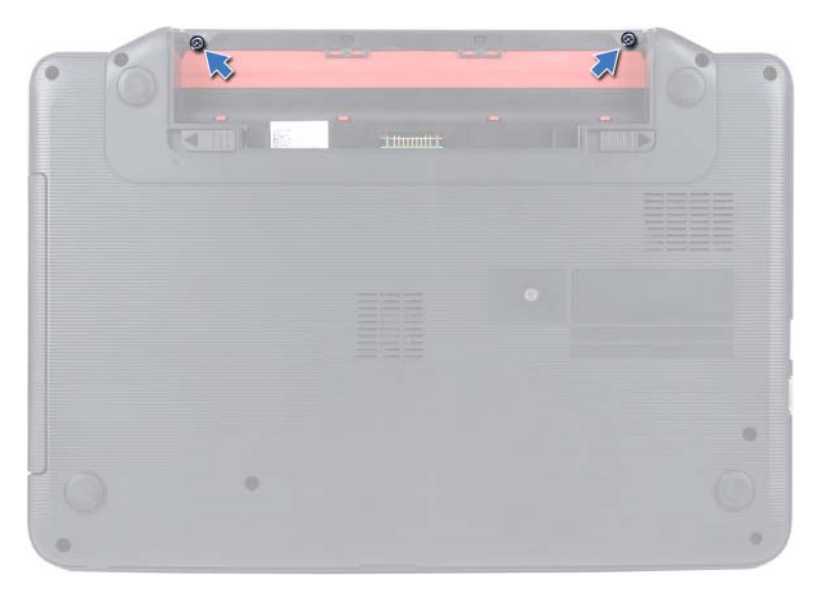

- Vire o computador ao contrário.
- Levante a tampa das dobradiças para fora da base do computador.

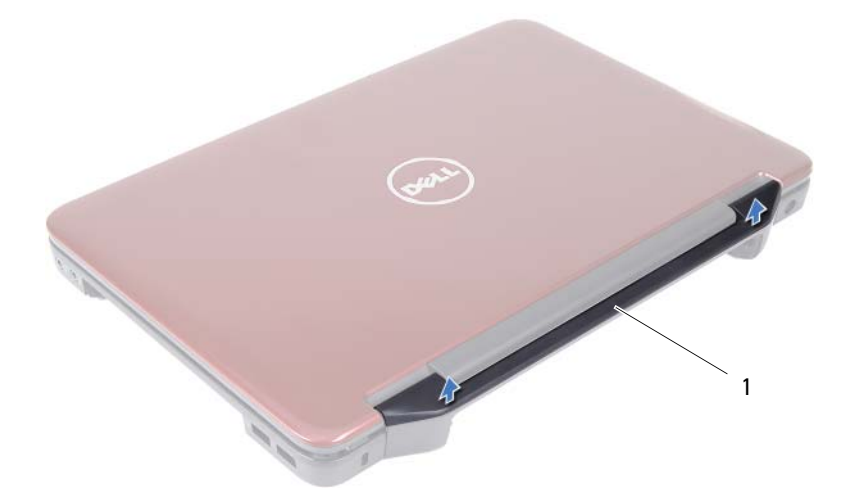

1 tampa das dobradiças

#### <span id="page-54-0"></span>**Voltar a colocar a tampa das dobradiças**

- **1** Siga as instruções em ["Antes de começar" na página 7](#page-6-0).
- **2** Alinhe as patilhas na tampa das dobradiças com as ranhuras na base do computador e encaixe a tampa das dobradiças no lugar.
- **3** Vire o computador ao contrário.
- **4** Volte a colocar os dois parafusos que fixam a tampa da dobradiça à base do computador.
- **5** Volte a colocar a bateria. Consulte ["Colocar a bateria" na página 12](#page-11-0).
- **AVISO: Antes de ligar o computador, volte a colocar todos os parafusos e certifique-se de que não existem parafusos perdidos no interior do computador. Se não o fizer, poderá provocar danos no computador.**

## **Monitor**

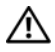

**ADVERTÊNCIA: Antes de trabalhar no interior do computador, leia as informações de segurança fornecidas com o mesmo. Para obter informações adicionais sobre melhores práticas de segurança, consulte a página principal de Conformidade regulamentar em www.dell.com/regulatory\_compliance.**

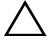

**AVISO: Apenas um técnico qualificado e especializado deve efectuar reparações no seu computador. Os danos causados por assistência não autorizada pela Dell não estão cobertos pela garantia.**

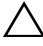

**AVISO: Para evitar descargas electrostáticas, ligue-se à terra utilizando uma pulseira antiestática com cabo de ligação à terra ou toque periodicamente numa superfície metálica não pintada (como um conector no computador).**

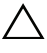

**AVISO: Para evitar danificar a placa de sistema, retire a bateria principal, consulte ["Remover a bateria" na página 11](#page-10-0), antes de efectuar qualquer procedimento no interior do computador.**

### **Conjunto do monitor**

#### <span id="page-56-0"></span>**Retirar o conjunto do monitor**

- <span id="page-56-1"></span>**1** Siga as instruções em ["Antes de começar" na página 7](#page-6-0).
- **2** Remova a bateria. Consulte ["Remover a bateria" na página 11.](#page-10-0)
- **3** Siga as instruções do [passo 3](#page-22-0) ao [passo 8](#page-24-0) em ["Retirar o conjunto do apoio](#page-22-1)  [para o pulso" na página 23](#page-22-1).
- **4** Remova a unidade óptica. Consulte ["Retirar a unidade óptica" na](#page-20-0)  [página 21.](#page-20-0)
- **5** Remova a placa USB. Consulte ["Remover a placa USB" na página 45](#page-44-0).
- **6** Retire a tampa da dobradiça. Consulte ["Retirar a tampa das dobradiças" na](#page-52-0)  [página 53.](#page-52-0)
- **7** Desligue o cabo do monitor do conector na placa de sistema.
- **8** Desligue os cabos de antena da Mini-Card dos conectores na Mini-Card.
- **9** Anote o encaminhamento dos cabos do monitor e da antena da Mini-Card e remova os cabos das guias de encaminhamento.

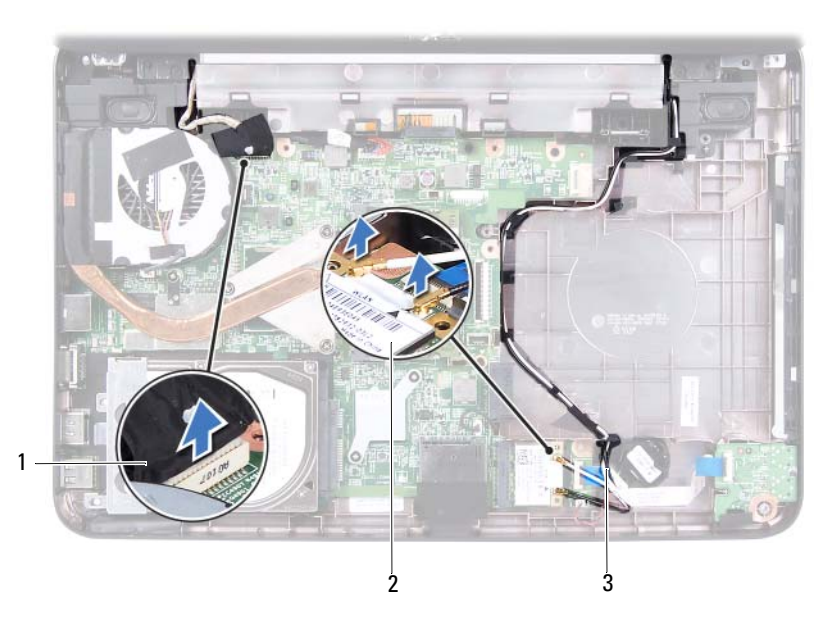

- 1 cabo do monitor 2 Mini-Card
	-
- 3 cabos de antena da Mini-Card
- Retire os dois parafusos que fixam o conjunto do monitor à base do computador.
- Levante e retire o conjunto do monitor da base do computador.

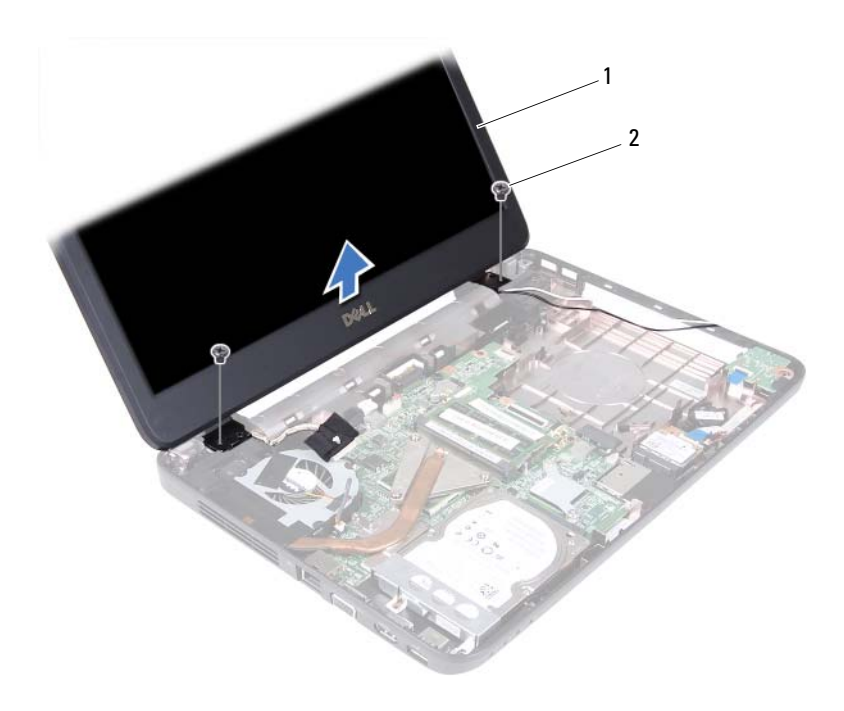

1 conjunto do monitor 2 parafusos (2)

#### <span id="page-58-1"></span><span id="page-58-0"></span>**Voltar a colocar o conjunto do monitor**

- **1** Siga as instruções em ["Antes de começar" na página 7](#page-6-0).
- **2** Coloque o conjunto do monitor na devida posição e volte a colocar os dois parafusos que fixam o mesmo à base do computador.
- **3** Direccione os cabos do monitor e da antena da Mini-Card ao longo das guias de encaminhamento.
- **4** Ligue o cabo do monitor ao conector existente na placa de sistema.
- **5** Ligue os cabos de antena da Mini-Card à Mini-Card.
- **6** Volte a colocar a tampa da dobradiça. Consulte ["Voltar a colocar a tampa](#page-54-0)  [das dobradiças" na página 55](#page-54-0).
- **7** Volte a colocar a placa USB. Consulte ["Recolocar a placa USB" na](#page-45-0)  [página 46.](#page-45-0)
- **8** Volte a colocar a unidade óptica. Consulte ["Recolocar a unidade óptica" na](#page-21-0)  [página 22.](#page-21-0)
- **9** Siga as instruções do [passo 3](#page-25-0) ao [passo 7](#page-26-0) em ["Voltar a colocar o conjunto do](#page-25-1)  [apoio para o pulso" na página 26.](#page-25-1)
- **10** Volte a colocar a bateria. Consulte ["Colocar a bateria" na página 12.](#page-11-0)
- **AVISO: Antes de ligar o computador, volte a colocar todos os parafusos e certifique-se de que não existem parafusos perdidos no interior do computador. Se não o fizer, poderá provocar danos no computador.**

### **Moldura do monitor**

#### <span id="page-59-1"></span><span id="page-59-0"></span>**Retirar a moldura do monitor**

- **1** Siga as instruções em ["Antes de começar" na página 7](#page-6-0).
- **2** Retire o conjunto do monitor. Consulte ["Retirar o conjunto do monitor" na](#page-56-0)  [página 57.](#page-56-0)

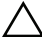

#### **AVISO: A moldura do monitor é extremamente frágil. Tenha cuidado ao removê-la para evitar danificar a mesma.**

- **3** Com as pontas dos dedos, levante cuidadosamente a extremidade interior da moldura do monitor.
- **4** Retire a moldura do monitor.

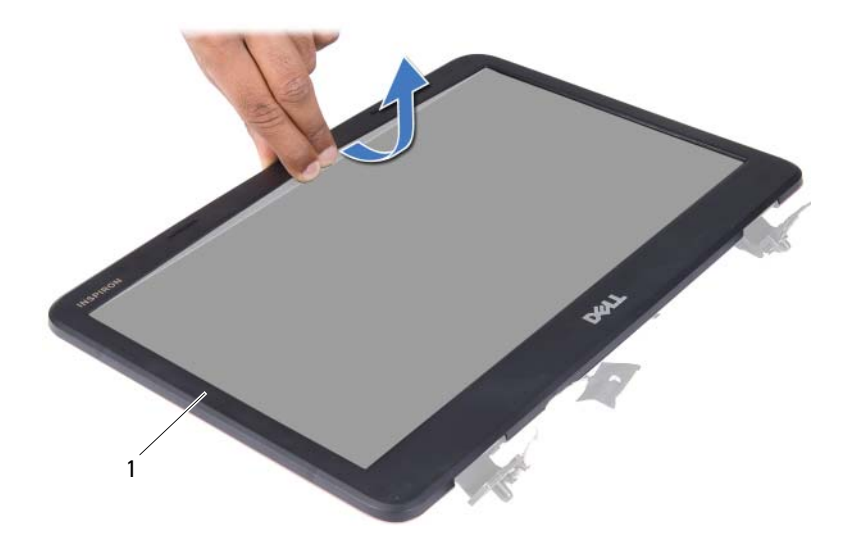

1 moldura do monitor

#### <span id="page-60-1"></span><span id="page-60-0"></span>**Voltar a colocar a moldura do monitor**

- **1** Siga as instruções em ["Antes de começar" na página 7](#page-6-0).
- **2** Realinhe a moldura do monitor sobre o painel do mesmo e encaixe-a com cuidado.
- **3** Volte a colocar o conjunto do monitor. Consulte ["Voltar a colocar o](#page-58-0)  [conjunto do monitor" na página 59.](#page-58-0)
- **AVISO: Antes de ligar o computador, volte a colocar todos os parafusos e certifique-se de que não existem parafusos perdidos no interior do computador. Se não o fizer, poderá provocar danos no computador.**

### **Painel do monitor**

#### **Retirar o painel do monitor**

- **1** Siga as instruções em ["Antes de começar" na página 7](#page-6-0).
- **2** Retire o conjunto do monitor. Consulte ["Retirar o conjunto do monitor" na](#page-56-0)  [página 57.](#page-56-0)
- **3** Retire a moldura do monitor. Consulte ["Retirar a moldura do monitor" na](#page-59-0)  [página 60.](#page-59-0)
- **4** Desligue o cabo da câmara do conector no módulo da câmara. Consulte ["Remover o módulo da câmara" na página 67.](#page-66-0)
- **5** Anote o encaminhamento do cabo do monitor e dos cabos de antena da Mini-Card e retire-os das guias de encaminhamento nas dobradiças do monitor.
- **6** Retire os seis parafusos que fixam o painel do monitor à tampa do mesmo.

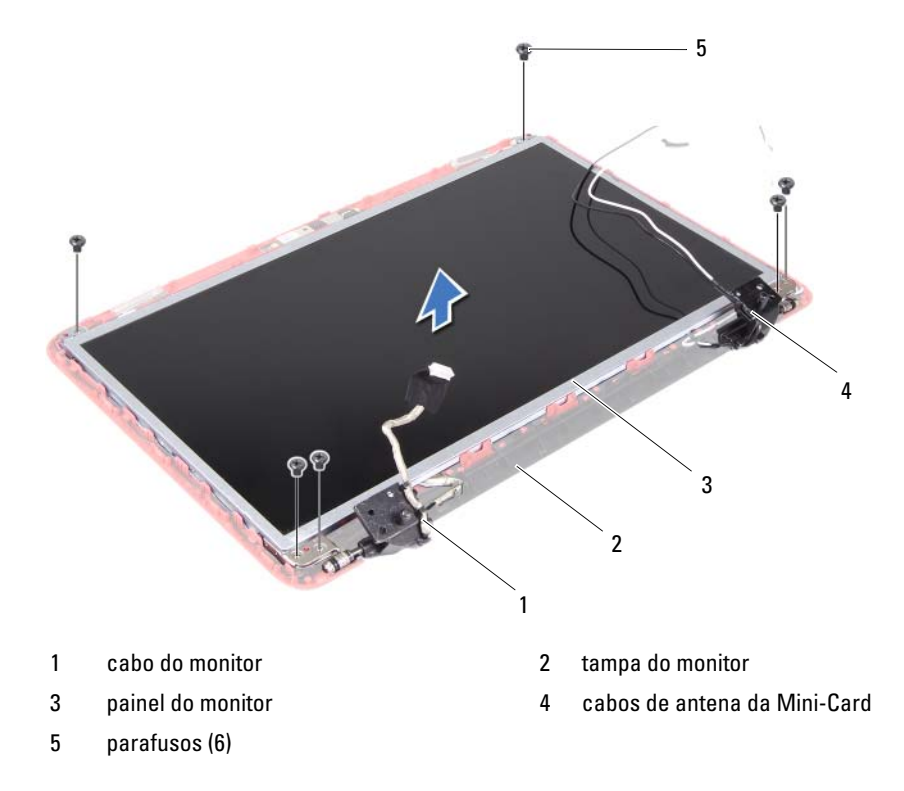

- **7** Retire o painel do monitor da respectiva tampa.
- **8** Retire os quatro parafusos (dois de cada lado) que fixam os suportes do painel do monitor ao respectivo painel.

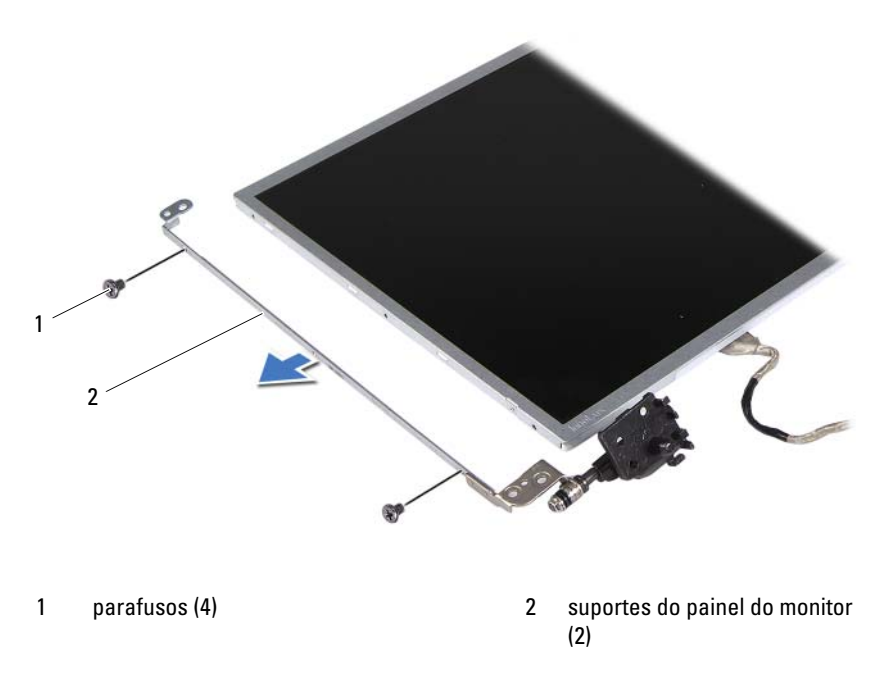

- **9** Vire o painel do monitor ao contrário e coloque-o numa superfície limpa.
- **10** Levante a fita adesiva que fixa o cabo do monitor ao conector do painel do mesmo e desligue o cabo do monitor.
- **11** Anote o encaminhamento do cabo do monitor e retire o cabo da parte de trás do painel do monitor.

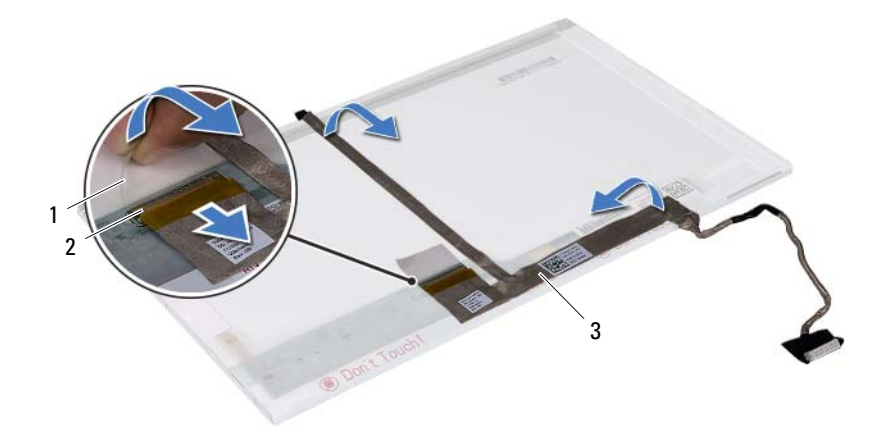

- 
- 1 fita adesiva 2 conector do painel do monitor
- 3 cabo do monitor

#### **Voltar a colocar o painel do monitor**

- **1** Siga as instruções em ["Antes de começar" na página 7](#page-6-0).
- **2** Anexe o cabo do monitor à parte de trás do painel do monitor.
- **3** Ligue o cabo do monitor ao conector da respectiva placa e fixe-o com a fita adesiva.
- **4** Vire o painel do monitor ao contrário.
- **5** Alinhe os orifícios dos parafusos no suporte do painel do monitor com os orifícios dos parafusos no painel do monitor e volte a colocar os quatro parafusos (dois em cada lado).
- **6** Alinhe os orifícios dos parafusos do painel do monitor com os orifícios dos parafusos da tampa do monitor e volte a colocar os seis parafusos.
- **7** Disponha o cabo do monitor e os cabos de antena da Mini-Card nas guias de encaminhamento da tampa posterior do monitor.
- **8** Ligue o cabo da câmara ao conector no módulo da câmara. Consulte ["Recolocar o módulo da câmara" na página 68](#page-67-0).
- **9** Volte a colocar a moldura do monitor. Consulte ["Voltar a colocar a moldura](#page-60-0)  [do monitor" na página 61.](#page-60-0)
- **10** Volte a colocar o conjunto do monitor. Consulte ["Voltar a colocar o](#page-58-0)  [conjunto do monitor" na página 59.](#page-58-0)

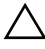

**AVISO: Antes de ligar o computador, volte a colocar todos os parafusos e certifique-se de que não existem parafusos perdidos no interior do computador. Se não o fizer, poderá provocar danos no computador.**

## **Módulo da câmara**

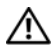

**ADVERTÊNCIA: Antes de trabalhar no interior do computador, leia as informações de segurança fornecidas com o mesmo. Para obter informações adicionais sobre melhores práticas de segurança, consulte a página principal de Conformidade regulamentar em www.dell.com/regulatory\_compliance.**

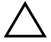

**AVISO: Apenas um técnico qualificado e especializado deve efectuar reparações no seu computador. Os danos causados por assistência não autorizada pela Dell não estão cobertos pela garantia.**

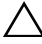

**AVISO: Para evitar descargas electrostáticas, ligue-se à terra utilizando uma pulseira antiestática com cabo de ligação à terra ou toque periodicamente numa superfície metálica não pintada (como um conector no computador).**

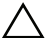

**AVISO: Para evitar danificar a placa de sistema, retire a bateria principal, consulte ["Remover a bateria" na página 11](#page-10-0), antes de efectuar qualquer procedimento no interior do computador.**

#### <span id="page-66-0"></span>**Remover o módulo da câmara**

- **1** Siga as instruções em ["Antes de começar" na página 7](#page-6-0).
- **2** Remova a bateria. Consulte ["Remover a bateria" na página 11.](#page-10-0)
- **3** Siga as instruções do [passo 3](#page-22-0) ao [passo 8](#page-24-0) em ["Retirar o conjunto do apoio](#page-22-1)  [para o pulso" na página 23](#page-22-1).
- **4** Remova a unidade óptica. Consulte ["Retirar a unidade óptica" na página 21.](#page-20-0)
- **5** Remova a placa USB. Consulte ["Remover a placa USB" na página 45](#page-44-0).
- **6** Retire a tampa da dobradiça. Consulte ["Retirar a tampa das dobradiças" na](#page-52-0)  [página 53.](#page-52-0)
- **7** Retire o conjunto do monitor. Consulte ["Retirar o conjunto do monitor" na](#page-56-1)  [página 57.](#page-56-1)
- **8** Retire a moldura do monitor. Consulte ["Retirar a moldura do monitor" na](#page-59-1)  [página 60.](#page-59-1)
- **9** Desligue o cabo da câmara do conector no módulo da câmara.
- **10** Solte as patilhas que fixam o módulo da câmara à tampa do monitor e retire o módulo da câmara da tampa do monitor.

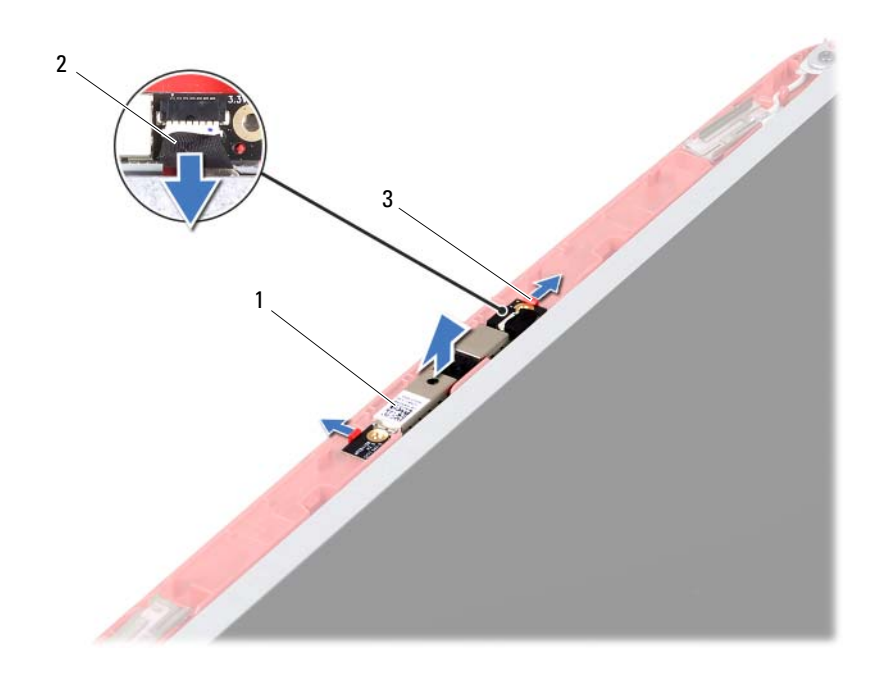

- 1 módulo da câmara 2 cabo da câmara
	-

3 patilhas (2)

#### <span id="page-67-0"></span>**Recolocar o módulo da câmara**

- **1** Siga as instruções em ["Antes de começar" na página 7](#page-6-0).
- **2** Ligue o cabo da câmara ao conector no módulo da câmara.
- **3** Utilize os pinos de alinhamento na tampa do monitor para posicionar o módulo da câmara e encaixe o módulo da câmara no sítio.
- **4** Volte a colocar a moldura do monitor. Consulte ["Voltar a colocar a moldura](#page-60-1)  [do monitor" na página 61.](#page-60-1)
- **5** Volte a colocar o conjunto do monitor. Consulte ["Voltar a colocar o](#page-58-1)  [conjunto do monitor" na página 59](#page-58-1).
- **6** Volte a colocar a tampa da dobradiça. Consulte ["Voltar a colocar a tampa](#page-54-0)  [das dobradiças" na página 55](#page-54-0).
- **7** Volte a colocar a placa USB. Consulte ["Recolocar a placa USB" na](#page-45-0)  [página 46.](#page-45-0)
- **8** Volte a colocar a unidade óptica. Consulte ["Recolocar a unidade óptica" na](#page-21-0)  [página 22.](#page-21-0)
- **9** Siga as instruções do [passo 3](#page-25-0) ao [passo](#page-26-0) 7 em ["Voltar a colocar o conjunto do](#page-25-1)  [apoio para o pulso" na página 26.](#page-25-1)
- **10** Substitua a bateria. Consulte ["Colocar a bateria" na página 12](#page-11-0).

**AVISO: Antes de ligar o computador, volte a colocar todos os parafusos e certifique-se de que não existem parafusos perdidos no interior do computador. Se não o fizer, poderá provocar danos no computador.**

### **Placa de sistema**

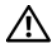

**ADVERTÊNCIA: Antes de trabalhar no interior do computador, leia as informações de segurança fornecidas com o mesmo. Para obter informações adicionais sobre melhores práticas de segurança, consulte a página principal de Conformidade regulamentar em www.dell.com/regulatory\_compliance.**

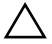

**AVISO: Apenas um técnico qualificado e especializado deve efectuar reparações no seu computador. Os danos causados por assistência não autorizada pela Dell não estão cobertos pela garantia.**

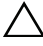

**AVISO: Para evitar descargas electrostáticas, ligue-se à terra utilizando uma pulseira antiestática com cabo de ligação à terra ou toque periodicamente numa superfície metálica não pintada (como um conector no computador).**

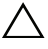

**AVISO: Para evitar danificar a placa de sistema, retire a bateria principal, consulte ["Remover a bateria" na página 11](#page-10-0), antes de efectuar qualquer procedimento no interior do computador.**

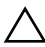

**AVISO: Manuseie os componentes e as placas pelas extremidades e evite tocar em pinos e contactos.**

### **Retirar a placa de sistema**

- **1** Siga as instruções em ["Antes de começar" na página 7](#page-6-0).
- **2** Pressione e ejecte todos os cartões instalados no leitor de cartões multimédia 3-em-1 .
- **3** Remova a bateria. Consulte ["Remover a bateria" na página 11.](#page-10-0)
- **4** Retire o teclado. Consulte ["Retirar o teclado" na página 13.](#page-12-0)
- **5** Remova os módulos de memória. Consulte ["Retirar o\(s\) módulo\(s\) de](#page-16-0)  [memória" na página 17.](#page-16-0)
- **6** Remova a unidade óptica. Consulte ["Retirar a unidade óptica" na](#page-20-0)  [página 21.](#page-20-0)
- **7** Siga as instruções do [passo 3](#page-22-0) ao [passo 8](#page-24-0) em ["Retirar o conjunto do apoio](#page-22-1)  [para o pulso" na página 23](#page-22-1).
- **8** Remova a placa Mini-Card. Consulte ["Retirar a Mini-Card" na página 35](#page-34-0).
- **9** Siga as instruções do [passo 4](#page-31-0) ao [passo 5](#page-31-1) em ["Retirar a Unidade de Disco](#page-31-2)  [Rígido" na página 32.](#page-31-2)
- **10** Remova o conjunto de arrefecimento térmico. Consulte ["Remover o](#page-46-0)  [conjunto de arrefecimento térmico" na página 47.](#page-46-0)
- **11** Remova o processador. Consulte ["Retirar o módulo do processador" na](#page-48-0)  [página 50.](#page-48-0)
- **12** Desligue o cabo do monitor, o cabo das colunas, o cabo da placa de áudio, o cabo da placa USB, o cabo da bateria de célula tipo moeda e o cabo do adaptador de CA dos conectores na placa de sistema.

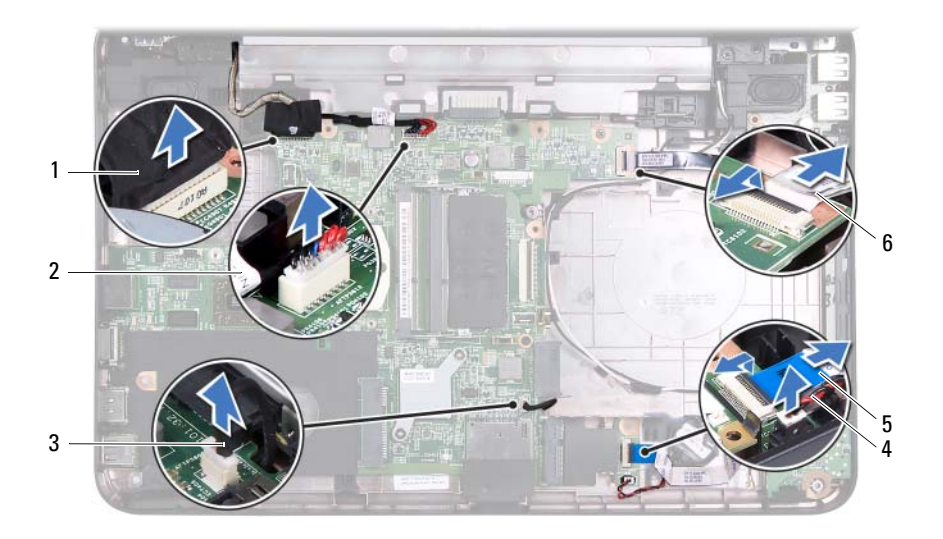

- 
- 
- 5 cabo da placa de áudio 6 cabo da placa USB
- 1 cabo do monitor 2 cabo do adaptador de CA
- 3 cabo das colunas 4 cabo da bateria de célula tipo moeda
	-
- **13** Retire os dois parafusos que fixam a placa de sistema à base do computador.
- **14** Incline a placa de sistema e solte os conectores na placa de sistema das ranhuras na base do computador.
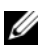

**ZA NOTA:** Com base na selecção efectuada no momento da compra do seu computador, as dimensões da placa de sistema e a localização dos componentes da placa de sistema podem ser diferentes.

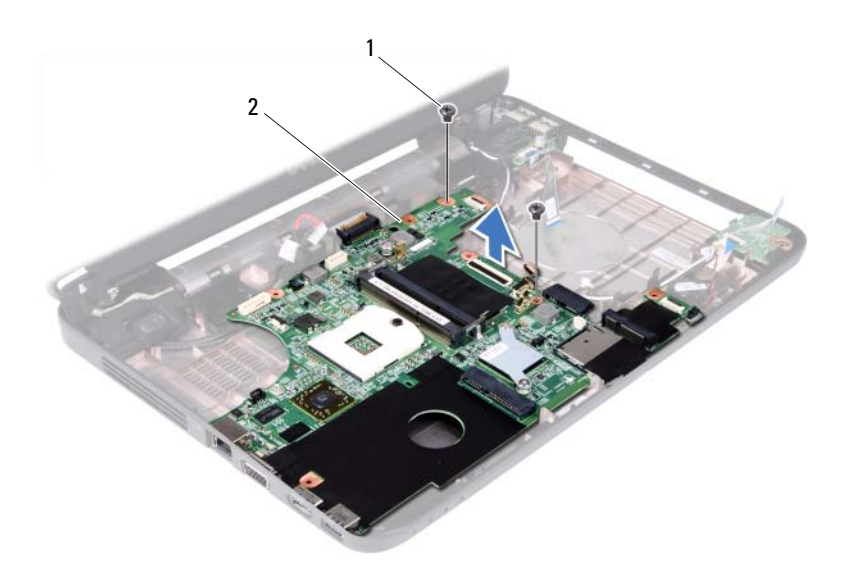

1 parafusos (2) 2 placa de sistema

## **Voltar a colocar a placa de sistema**

- **1** Siga as instruções em ["Antes de começar" na página 7](#page-6-0).
- **2** Faça deslizar os conectores na placa de sistema para dentro das ranhuras na base do computador.
- **3** Volte a colocar os dois parafusos que fixam a placa de sistema à base do computador.
- **4** Ligue o cabo do monitor, o cabo das colunas, o cabo da placa de áudio, o cabo da placa USB, o cabo da bateria de célula tipo moeda e o cabo do adaptador de CA aos conectores na placa de sistema.
- **5** Volte a colocar o processador. Consulte ["Voltar a colocar o módulo do](#page-50-0)  [processador" na página 52.](#page-50-0)
- **6** Volte a colocar o conjunto de arrefecimento térmico. Consulte ["Recolocar](#page-47-0)  [o conjunto de arrefecimento térmico" na página 48](#page-47-0).
- **7** Siga as instruções do [passo 5](#page-32-0) ao [passo 6](#page-32-1) em ["Colocar a Unidade de Disco](#page-32-2)  [Rígido" na página 33.](#page-32-2)
- **8** Volte a colocar a placa Mini-Card. Consulte ["Volta a colocar a Mini-Card"](#page-36-0)  [na página 37.](#page-36-0)
- **9** Siga as instruções do [passo 3](#page-25-0) ao [passo 7](#page-26-0) em ["Voltar a colocar o conjunto do](#page-25-1)  [apoio para o pulso" na página 26.](#page-25-1)
- **10** Volte a colocar a unidade óptica. Consulte ["Recolocar a unidade óptica" na](#page-21-0)  [página 22.](#page-21-0)
- **11** Volte a colocar o(s) módulo(s) de memória. Consulte ["Voltar a colocar o\(s\)](#page-17-0)  [módulo\(s\) de memória" na página 18](#page-17-0).
- **12** Volte a colocar o teclado. Consulte ["Voltar a colocar o teclado" na](#page-14-0)  [página 15.](#page-14-0)
- **13** Volte a colocar a bateria. Consulte ["Colocar a bateria" na página 12.](#page-11-0)
- **14** Volte a colocar quaisquer cartões que tenha retirado no leitor de cartões multimédia 3-em-1.

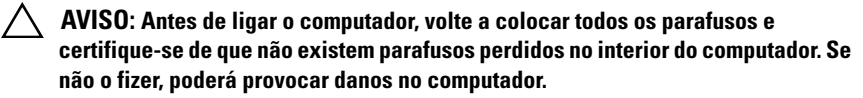

**15** Ligue o computador.

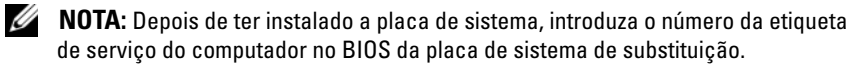

**16** Introduza a etiqueta de serviço. Consulte ["Introduzir a etiqueta de serviço](#page-73-0)  [no BIOS" na página 74](#page-73-0).

## <span id="page-73-0"></span>**Introduzir a etiqueta de serviço no BIOS**

- **1** Certifique-se de que o adaptador CA está ligado e de que a bateria principal está correctamente instalada.
- **2** Ligue o computador.
- **3** Pressione <F2> durante o POST para aceder ao programa de configuração do sistema.
- **4** Navegue para o separador de segurança e introduza a etiqueta de serviço no campo **Set Service Tag** (Definir etiqueta de serviço).

## **Actualizar o BIOS**

Poderá ser necessário actualizar o BIOS quando uma nova actualização for disponibilizada ou quando substituir a placa de sistema. Para actualizar o BIOS:

- **1** Ligue o computador.
- **2** Aceda a **support.dell.com/support/downloads**.
- **3** Localize o ficheiro de actualização do BIOS do seu computador:

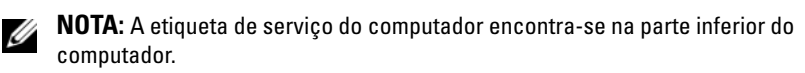

Se tiver a etiqueta de serviço do seu computador:

- **a** Clique em **Enter a Tag** (Introduzir uma etiqueta).
- **b** Introduza a etiqueta de serviço do seu computador no campo **Enter a service tag:** (Introduzir uma etiqueta de serviço:), clique em **Go** (Avançar) e avance para o [passo 4.](#page-74-0)

Se não tiver a etiqueta de serviço do seu computador:

- **a** Clique em **Select Model** (Seleccionar modelo).
- **b** Seleccione o tipo de produto na lista **Select Your Product Family** (Seleccionar a família de produtos).
- **c** Seleccione a gama de produtos na lista **Select Your Product Line** (Seleccionar a linha de produtos).
- **d** Seleccione o número do modelo do produto na lista **Select Your Product Model** (Seleccionar modelo do produto).

Ø

**NOTA:** Se tiver seleccionado um modelo diferente e pretender recomeçar, clique em **Start Over** (Recomeçar) na parte superior direita do menu.

- **e** Clique em **Confirm** (Confirmar).
- <span id="page-74-0"></span>**4** Irá aparecer uma lista de resultados no ecrã. Clique em **BIOS**.
- **5** Clique em **Download Now** (Transferir agora) para transferir o ficheiro mais recente do BIOS.

É apresentada a janela **File Download** (Transferência de ficheiro).

- **6** Clique em **Save** (Guardar) para guardar o ficheiro no ambiente de trabalho. O ficheiro será transferido para o ambiente de trabalho.
- **7** Clique em **Close** (Fechar) quando a janela **Download Complete** (Transferência concluída) for apresentada. O ícone do ficheiro aparece no seu ambiente de trabalho e o nome do ficheiro é igual ao nome do ficheiro que descarregou.
- **8** Faça duplo clique no ícone do ficheiro que se encontra no ambiente de trabalho e siga as instruções apresentadas no ecrã.